# **Oracle® Cloud Native Environment**

# **Platform Command-Line Interface for Release 1.4**

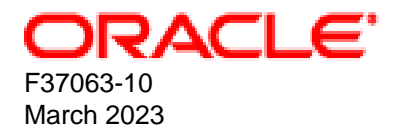

### **Oracle Legal Notices**

[Copyright ©](https://docs.oracle.com/pls/topic/lookup?ctx=en/legal&id=cpyr) 2020, 2023, Oracle and/or its affiliates.

# **Table of Contents**

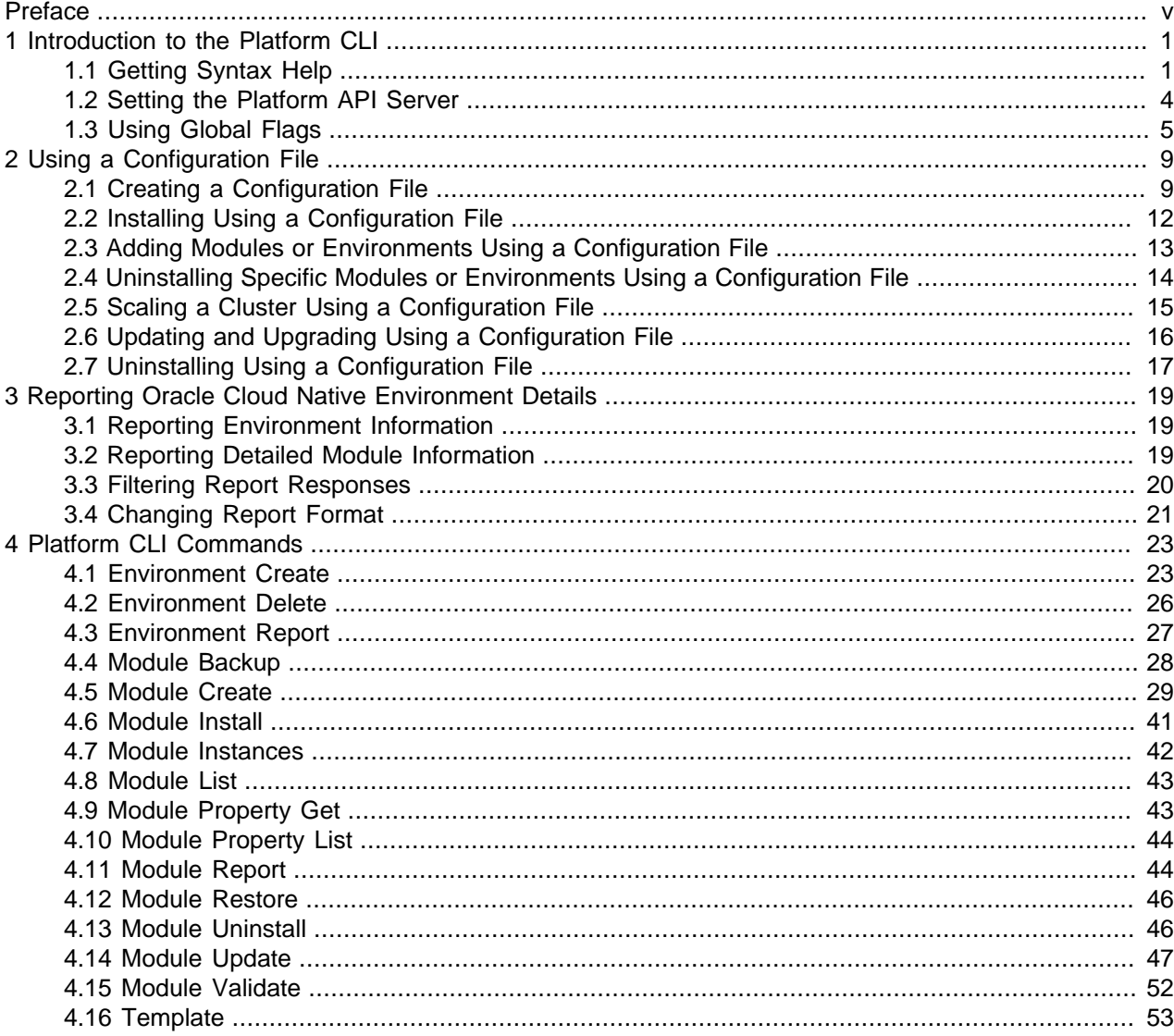

## <span id="page-4-0"></span>Preface

This document contains information about the Oracle Cloud Native Environment Platform Command-Line Interface. This document provides the full syntax of the oldnectl command, usage and examples.

Document generated on: 2023-03-14 (revision: 1279)

## **Audience**

This document is written for system administrators and developers who want to use the Oracle Cloud Native Environment Platform Command-Line Interface (the oldnectl command). It is assumed that readers have a general understanding of the Oracle Linux operating system and container concepts.

## **Related Documents**

The latest version of this document and other documentation for this product are available at:

<https://docs.oracle.com/en/operating-systems/olcne/>

## **Conventions**

The following text conventions are used in this document:

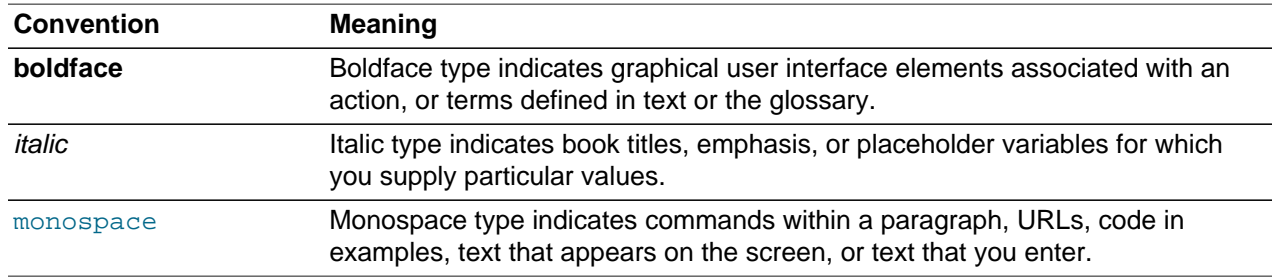

## **Documentation Accessibility**

For information about Oracle's commitment to accessibility, visit the Oracle Accessibility Program website at<https://www.oracle.com/corporate/accessibility/>.

For information about the accessibility of the Oracle Help Center, see the Oracle Accessibility Conformance Report at <https://www.oracle.com/corporate/accessibility/templates/t2-11535.html>.

## **Access to Oracle Support for Accessibility**

Oracle customers that have purchased support have access to electronic support through My Oracle Support. For information, visit <https://www.oracle.com/corporate/accessibility/learning-support.html#support-tab>.

## **Diversity and Inclusion**

Oracle is fully committed to diversity and inclusion. Oracle respects and values having a diverse workforce that increases thought leadership and innovation. As part of our initiative to build a more inclusive culture

that positively impacts our employees, customers, and partners, we are working to remove insensitive terms from our products and documentation. We are also mindful of the necessity to maintain compatibility with our customers' existing technologies and the need to ensure continuity of service as Oracle's offerings and industry standards evolve. Because of these technical constraints, our effort to remove insensitive terms is ongoing and will take time and external cooperation.

## <span id="page-6-0"></span>Chapter 1 Introduction to the Platform CLI

The Oracle Cloud Native Environment Platform Command-Line Interface, olcnectl, is used to configure, deploy and manage the components of Oracle Cloud Native Environment. The oldered command is installed using the oldnectl package on an operator node. For information on setting up an operator node, see [Getting Started](https://docs.oracle.com/en/operating-systems/olcne/1.4/start/install.html#install-operator).

You interact with oldnectl by entering commands with a series of options. The Platform CLI syntax is:

olcnectl command [command\_options|{-h|--help}]

The full syntax and options for each command is provided in Chapter 4, [Platform CLI Commands](#page-28-0).

When you use the olcnectl command, you are prompted for any missing options.

## <span id="page-6-1"></span>**1.1 Getting Syntax Help**

You can get help on the syntax for oldnectl commands using the  $-\text{help}$  option. For example, to show the command options available for the  $\alpha$  and  $\alpha$  command, enter:

```
olcnectl --help
A CLI that talks to an Oracle Cloud Native Environment Platform API Server endpoint, 
facilitating deployment and management of Kubernetes clusters and their resources
Usage:
   olcnectl [command]
Available Commands:
   environment Environment operations
 help Help about any command<br>module Modules that can be mo
              Modules that can be modified in an environment
   template Generate a configuration file template
Flags:
   -h, --help help for olcnectl
Use "olcnectl [command] --help" for more information about a command.
```
The Available Commands section lists any available commands for the olcnectl command. In this case, you can use the commands olcnectl environment, olcnectl help, olcnectl module and olcnectl template.

The Flags section lists the available command options you can use.

The olcnectl help command is the equivalent of using olcnectl  $-$ -help. That is, it prints out the help for the olcnectl command.

You can drill further down into the help system by providing the --help option to the commands listed in the Available Commands section. For example, to show the available commands and options for the olcnectl module command, enter:

```
olcnectl module --help
Modules that are used to customize your environment
Usage:
  olcnectl module [command]
Available Commands:
```
Getting Syntax Help

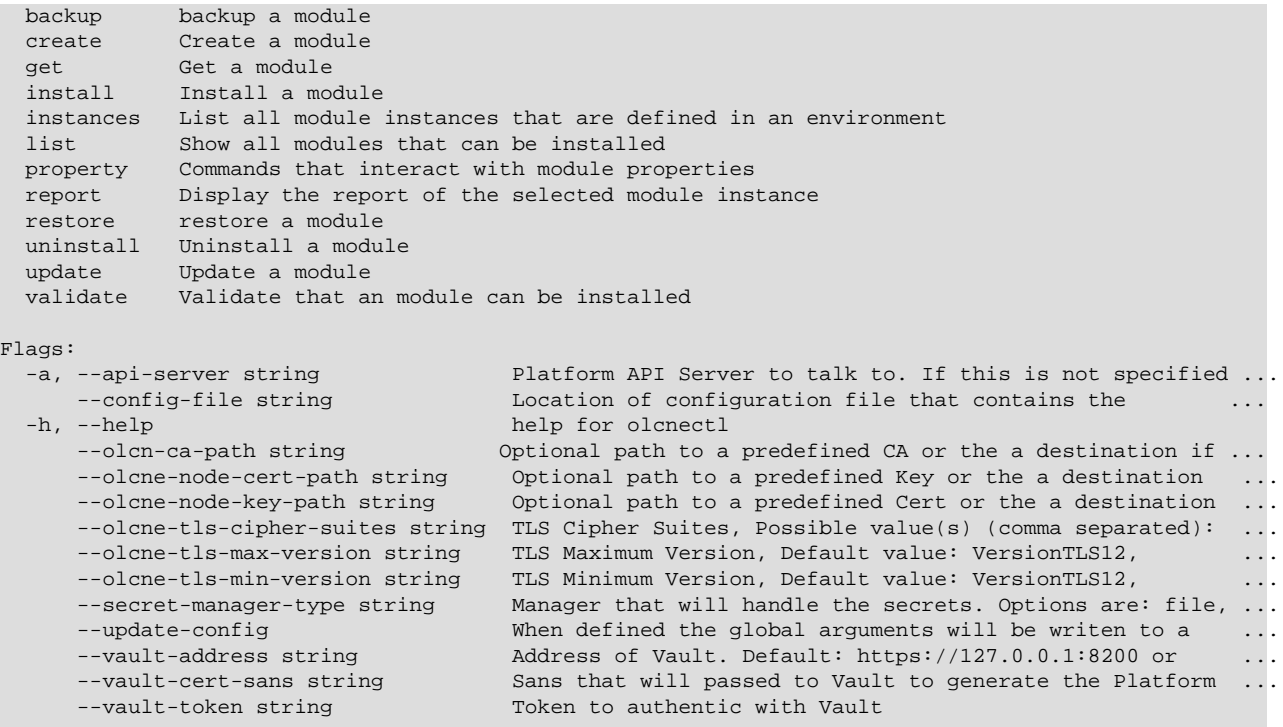

Use "olcnectl module [command] --help" for more information about a command.

Again, the Available Commands section lists any sub commands available for the command. In this case, you can use commands such as olcnectl module backup, olcnectl module create, olcnectl module get and so on.

The Flags section lists the options that can be used by all subcommands.

Drilling further down into the help system you can see the oldnectl module property command has a further two options, get and list.

```
olcnectl module property --help
Commands that interact with module properties
Usage:
  olcnectl module property [command]
Available Commands:
  get Gets the value of one or more properties
  list Show all properties for a module
Flags:
   -h, --help help for property
Global Flags:<br>-a, --api-server string
      --api-server string Platform API Server to talk to. If this is not ...<br>--config-file string Location of configuration file that contains ...
       --config-file string Location of configuration file that contains ...<br>--olcne-ca-path string 0ptional path to a predefined CA or the a ...
                                               Optional path to a predefined CA or the a ...
...
Use "olcnectl module property [command] --help" for more information about a command.
```
A new set of command options is listed under The Global Flags section. The options shown in this section are global flags, which are used by all oldered subcommands. For more information on global flags, see [Section 1.3, "Using Global Flags"](#page-10-0).

To get a list of the command options, you need to include the full command with the  $-\text{help}$  option. In this case, the olcnectl module property get command has four options as shown in the  $Flags$ section.

```
olcnectl module property get --help
Given a list of properties, fetch the value of each for a specific module
Usage:
  olcnectl module property get [flags]
Flags:
  -E, --environment-name string Name of the environment
                               help for get
 -N, --name string Name of the module
  -P, --property strings Names of properties to fetch
...
```
The help system for the olcnectl module create and the olcnectl module update commands behaves differently to the other uses of the  $-\text{help}$  option. As there are multiple modules within an environment, you must provide information about a module in order for the Platform CLI to display the appropriate help. To display the help for the  $\Delta$  denectl module create command, enter:

```
olcnectl module create --help
Create a module in a environment
Usage:
 olcnectl module create [flags]
Flags:
 -E, --environment-name string Name of the environment
 -h, --help help for create
 -M, --module strings Module to create
 -N, --name strings Name to assign the module
...
```
To see the options for creating each module you must use the  $\text{-module}$  option and provide the module type. The module types are listed in [Section 4.5, "Module Create"](#page-34-0). For example, to get help on creating a Kubernetes module you specify the module type as kubernetes:

```
olcnectl module create --help --module kubernetes
Create a module in a environment
Usage:
  olcnectl module create [flags]
Flags:
 -o, --apiserver-advertise-address string (DEPRECATED) Advertised address for internal
 -b, --apiserver-bind-port string Kubernetes API Server bind port (default "6443")
-B, --apiserver-bind-port-alt string bort for the Kubernetes API Server to bind to if ...
 -e, --apiserver-cert-extra-sans string Kubernetes API Server extra sans
  -r, --container-registry string Container Registry that holds the kubernetes images
 -E, --environment-name string Name of the environment
 -h, --help help for create
 -x, --kube-proxy-mode string Routing mode for the Kubernetes proxy (default ...
  -v, --kube-version string Kubernetes version (default "1.17.4")
...
```
Similarly, to get help on the olcnectl module update command use:

**olcnectl module update --help**

```
Update a module
Usage:
  olcnectl module update [flags]
Flags:
  -E, --environment-name string Name of the environment
-F, --force Update without prompting
 -g, --generate-scripts Generate a script for each node that takes all suggested actions
-h, --help help help for update
-N, --name strings Modules to update
...
```
The output shows  $a -$ name option. This is the option you use to specify the module. This example shows the output for the olcnectl module update --help command for a Kubernetes module named mycluster:

```
olcnectl module update --help --name mycluster
Update a module
Usage:
  olcnectl module update [flags]
Flags:
  -E, --environment-name string Name of the environment
-F, --force Update without prompting
 -g, --generate-scripts Generate a script for each node that takes all suggested actions
-h, --help help help for update
 -v, --kube-version string Kubernetes version (default "1.21.14-3")
 -m, --master-nodes string A comma separated list of master nodes
-N, --name strings and Modules to update
 -w, --worker-nodes string A comma separated list of worker nodes
...
```
The output shows the options you can use to scale or update/upgrade the Kubernetes module.

## <span id="page-9-0"></span>**1.2 Setting the Platform API Server**

The Platform CLI connects to an Oracle Cloud Native Environment Platform API Server. You can use an operator node with the Platform CLI installed to connect to multiple Platform API Server instances. You specify the Platform API Server using the olcnectl --api-server api\_server\_address:8091 option. This enables you to use a single operator node to manage multiple environments. For example, to connect to a Platform API Server on apiserver.example.com, you would use:

```
olcnectl module property list \
--api-server apiserver.example.com:8091 \
--environment-name myenvironment \
--name mycluster
```
When you create an environment with the olcnectl environment create command you can optionally include the --update-config option. This option writes information about the environment to a local configuration file at  $$HOME/.olene/olene.comf$ , and this configuration is used for future calls to the Platform API Server. If you use this option, you do not need to specify the Platform API Server in future olcnectl commands.

For example, if you create an environment using the  $-\text{update}-\text{config}$  option:

```
olcnectl environment create \
--api-server 127.0.0.1:8091 \
--environment-name myenvironment \
```

```
--secret-manager-type vault \
--vault-token s.3QKNuRoTqLbjXaGBOmO6Psjh \
--vault-address https://192.0.2.20:8200 \
--update-config
```
When you write all future oldnectl commands you can omit the --api-server option. For example:

```
olcnectl module property list \
--environment-name myenvironment \
--name mycluster
```
You can also set an environment variable to set the Platform API Server. You can do this using the \$OLCNE\_API\_SERVER\_BIN environment variable on the operator node. For example, to set the Platform API Server to the localhost, use:

```
export OLCNE_API_SERVER_BIN=127.0.0.1:8091
```
## <span id="page-10-0"></span>**1.3 Using Global Flags**

There are a number of global flags, or command options, that can be used with all  $\text{oLenect}$  commands.

These options are most often used when creating an environment using the olcnectl environment  $\alpha$  create command, however they can also be used with all other  $\alpha$  created commands. The global options are:

```
[{-a|--api-server} api_server_address:8091]
[--config-file path]
[--secret-manager-type {file|vault}]
[--update-config]
[--olcne-ca-path ca_path]
[--olcne-node-cert-path node_cert_path]
[--olcne-node-node-key-path node_key_path]
[--olcne-tls-cipher-suites ciphers]
[--olcne-tls-max-version version]
[--olcne-tls-min-version version]
[--vault-address vault_address]
[--vault-cert-sans vault_cert_sans]
[--vault-token vault_token]
```
#### Where:

```
{-a} --api-server}
api_server_address:8091
                                 The Platform API Server for the environment. This is the host running
                                 the olcne-api-server service in an environment. The value of
                                 api_server_address is the IP address or hostname of the Platform
                                 API Server. The port number is the port on which the older-api-
                                 server service is available. The default port is 8091.
                                 If a Platform API Server is not specified, a local instance is used. If
                                 no local instance is set up, it is configured in the $HOME/.olcne/
                                 olcne.conf file.
                                 For more information on setting the Platform API Server see
                                 Section 1.2, "Setting the Platform API Server".
                                 This option maps to the $OLCNE_API_SERVER_BIN environment
                                 variable. If this environment variable is set it takes precedence over and
                                 overrides the Platform CLI setting.
\epsilon-config-file path The location of a YAML file that contains the configuration information
                                 for the environment(s) and module(s). The filename extension must be
```
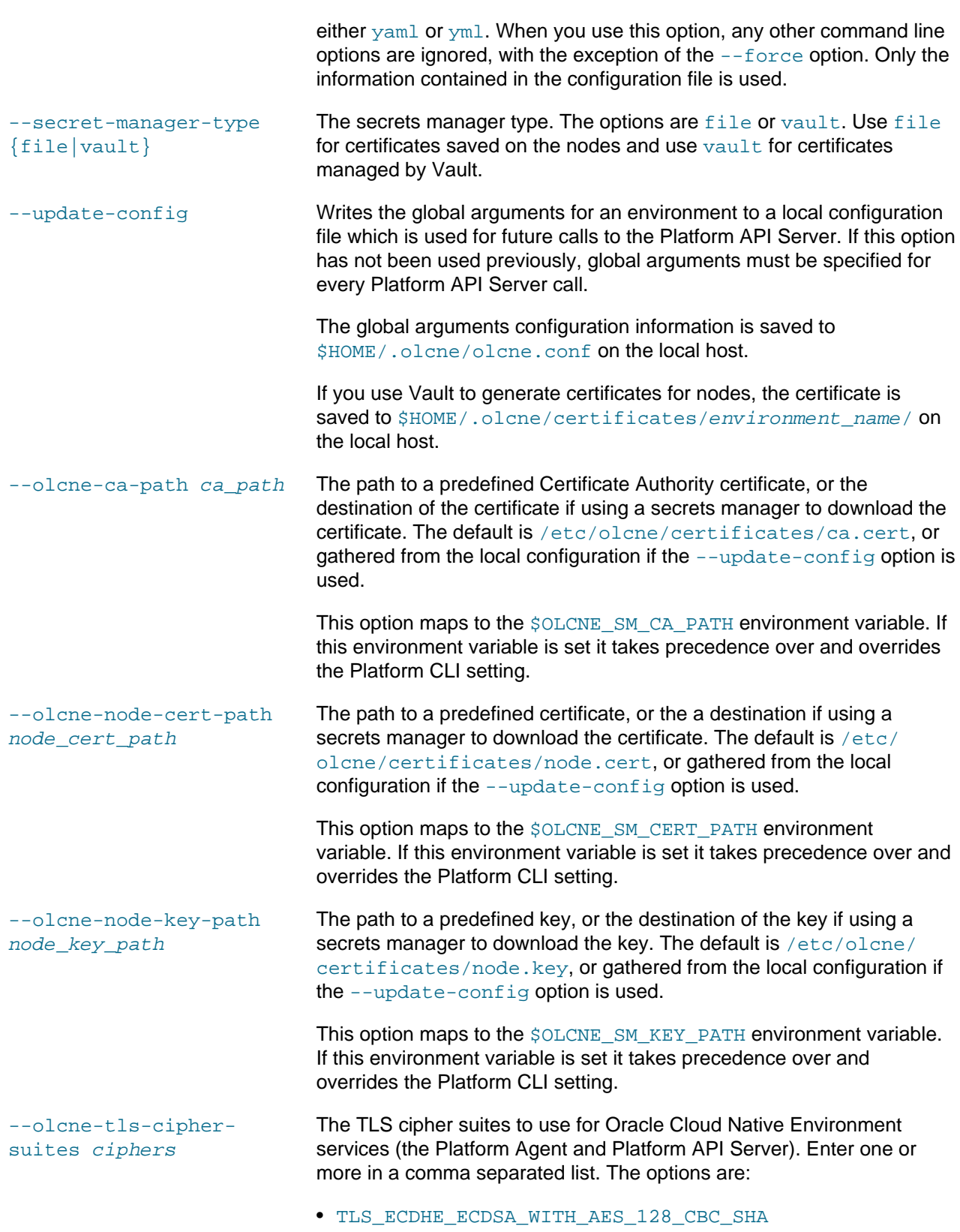

• TLS\_ECDHE\_ECDSA\_WITH\_AES\_128\_CBC\_SHA256

- TLS\_ECDHE\_ECDSA\_WITH\_AES\_128\_GCM\_SHA256
- TLS\_ECDHE\_ECDSA\_WITH\_AES\_256\_CBC\_SHA
- TLS\_ECDHE\_ECDSA\_WITH\_AES\_256\_GCM\_SHA384
- TLS\_ECDHE\_ECDSA\_WITH\_CHACHA20\_POLY1305
- TLS\_ECDHE\_ECDSA\_WITH\_RC4\_128\_SHA
- TLS\_ECDHE\_RSA\_WITH\_3DES\_EDE\_CBC\_SHA
- TLS\_ECDHE\_RSA\_WITH\_AES\_128\_CBC\_SHA
- TLS\_ECDHE\_RSA\_WITH\_AES\_128\_CBC\_SHA256
- TLS\_ECDHE\_RSA\_WITH\_AES\_128\_GCM\_SHA256
- TLS\_ECDHE\_RSA\_WITH\_AES\_256\_CBC\_SHA
- TLS\_ECDHE\_RSA\_WITH\_AES\_256\_GCM\_SHA384
- TLS\_ECDHE\_RSA\_WITH\_CHACHA20\_POLY1305
- TLS\_ECDHE\_RSA\_WITH\_RC4\_128\_SHA
- TLS\_RSA\_WITH\_3DES\_EDE\_CBC\_SHA
- TLS\_RSA\_WITH\_AES\_128\_CBC\_SHA
- TLS\_RSA\_WITH\_AES\_128\_CBC\_SHA256
- TLS\_RSA\_WITH\_AES\_128\_GCM\_SHA256
- TLS\_RSA\_WITH\_AES\_256\_CBC\_SHA
- TLS\_RSA\_WITH\_AES\_256\_GCM\_SHA384
- TLS\_RSA\_WITH\_RC4\_128\_SHA

#### For example:

#### --olcne-tls-cipher-suites TLS\_ECDHE\_RSA\_WITH\_AES\_128\_GCM\_SHA256,TLS\_ECDHE\_RSA\_WITH\_AE

This option maps to the \$OLCNE\_TLS\_CIPHER\_SUITES environment variable. If this environment variable is set it takes precedence over and overrides the Platform CLI setting.

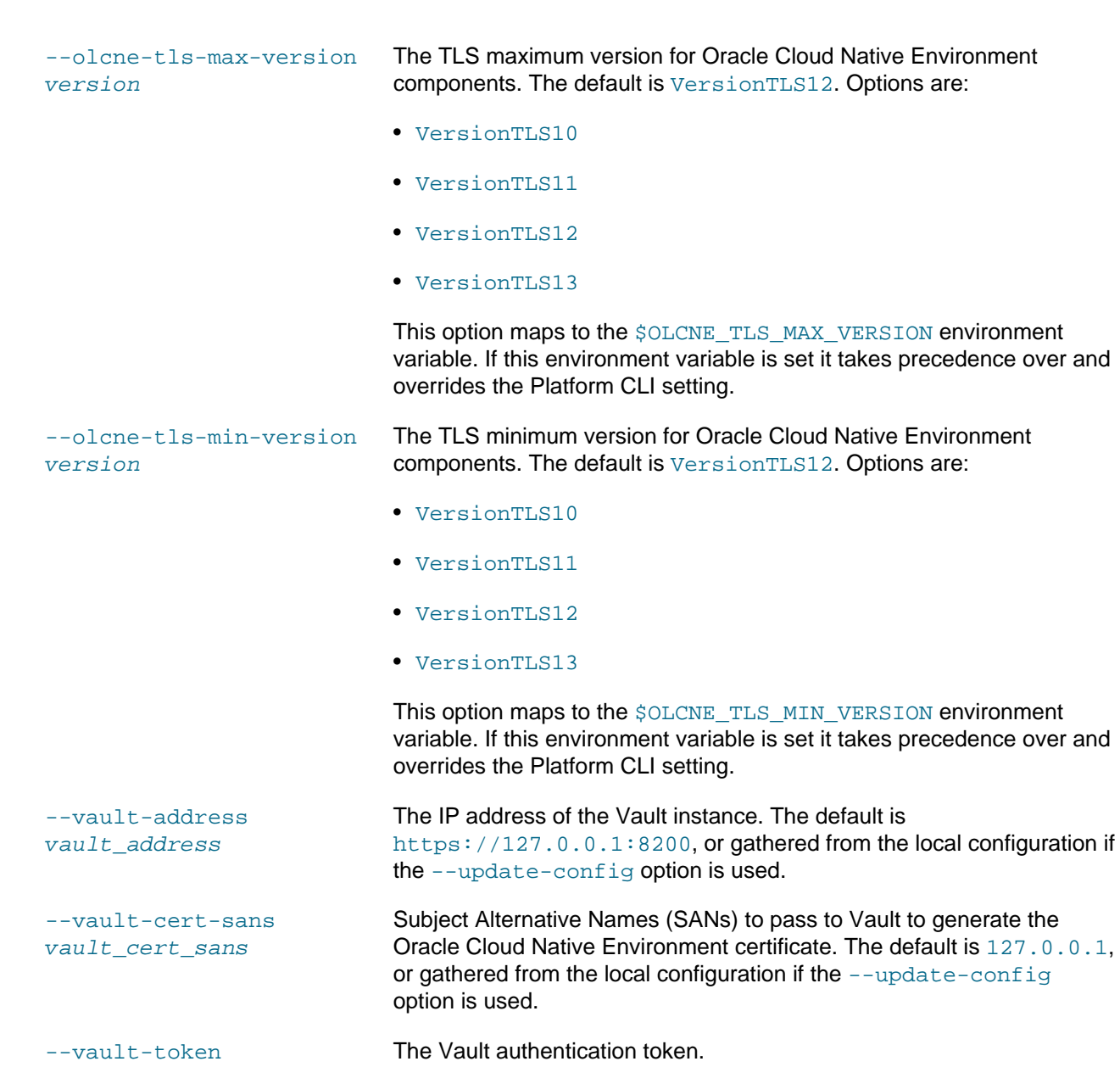

vault\_token

# <span id="page-14-0"></span>Chapter 2 Using a Configuration File

To simplify creating and managing environments and modules, you can use a configuration file. The configuration file includes all information about the environments and modules you want to create. Using a configuration file saves repeated entries of Platform CLI command options.

You can use a configuration file using the  $--confiq-fil \in$  option with any Platform CLI command as it is a global command option. When you use the  $--confiq-file$  option with a Platform CLI command, any other command line options are ignored, with the exception of the --force option. Only the information contained in the configuration file is used with an oldened command.

The following sections contain information on writing a configuration file and using a configuration file create and remove environments and modules. There are more uses for the configuration file than this chapter describes. The use cases described in this chapter are the most common ways to use a configuration file.

## <span id="page-14-1"></span>**2.1 Creating a Configuration File**

The configuration file must be valid YAML with a file extension of  $\gamma$ aml or  $\gamma$ ml. The basic format of components in the configuration file is:

```
environments:
   - environment-name: name
     globals:
       key: value
     modules:
       - module: name
        name: name
        args:
           key: value
       - module: name
         name: name
         args:
           key: value
   - environment-name: name
     globals:
       key: value
     modules:
       - module: name
         name: name
        args:
           key: value
       - module: name
         name: name
         args:
           key: value
```
The olcnectl template command is useful to create a YAML file that contains some basic configuration options to start a configuration file for your environment.

olcnectl template

This command creates a file named  $confiq-file-template, yaml$  in the local directory. You can edit this file to suit your needs.

The configuration file should contain  $key:$  value pairs for olcnectl command options. For example, when creating an environment, you might use an  $\alpha$  denoted command like:

```
olcnectl environment create \
```

```
--api-server 127.0.0.1:8091 \
--environment-name myenvironment \
--secret-manager-type vault \
--vault-token s.3QKNuRoTqLbjXaGBOmO6Psjh \
--vault-address https://192.0.2.20:8200 \
--update-config
```
To represent this same information in YAML format in the configuration file, you would use:

```
environments:
   - environment-name: myenvironment
    globals:
      api-server: 127.0.0.1:8091
       secret-manager-type: vault
       vault-token: s.3QKNuRoTqLbjXaGBOmO6Psjh 
       vault-address: https://192.0.2.20:8200 
       update-config: true
```
Notice that the olcnectl environment create command options to create the environment map directly to the YAML key: value pairs.

When you write the modules section, you can use any oldnectl module command option that relates to modules. That is, any olcnectl module command option that can be used with a module can be included in the module section. The args section for a module should only contain the options available with the olcnectl module create command. Any other options should be under the main module set of options.

In this example, the  $-\text{generate-scripts}$  and  $-\text{force}$  options are not valid with the  $\text{olonectl}$ module create command, but they are valid options for the olcnectl module validate or olcnectl module uninstall options. The generate-scripts and force options should not be added as module args, instead they should be listed under the module: kubernetes section.

```
 modules:
   - module: kubernetes
    name: mycluster
     generate-scripts: true
     force: true
     args:
       kube-version: 1.21.14-3
       container-registry: container-registry.oracle.com/olcne
       load-balancer: lb.example.com:6443
       master-nodes: 
         - control1.example.com:8090
         - control2.example.com:8090
         - control3.example.com:8090
       worker-nodes:
         - worker1.example.com:8090
         - worker2.example.com:8090
         - worker3.example.com:8090
       selinux: enforcing
       restrict-service-externalip: true
       restrict-service-externalip-ca-cert: /etc/olcne/certificates/restrict_external_ip/ca.cert
       restrict-service-externalip-tls-cert: /etc/olcne/certificates/restrict_external_ip/node.cert
       restrict-service-externalip-tls-key: /etc/olcne/certificates/restrict_external_ip/node.key
```
If you do not provide all mandatory options for a command, you are prompted for them when you use the configuration file with olcnectl. If you do not supply a value for a key, the default for that olcnectl command option is used, or if there is no default value, that key is ignored. If you add key values that are not valid, an error is displayed to help you correct the invalid option. If you add keys that are not valid, they are ignored.

...

Do not include the  $--\text{confia-file}$  option for any  $\text{olenectl}$  commands in the configuration file. This option is ignored and cannot be used in a configuration file.

The order of the components in the YAML file is important. The components should be in the same order as you would create them using the Platform CLI.

For example, this file creates two environments, the first environment includes only the Kubernetes module. The second environment includes the Kubernetes module, the Helm module, the Operator Lifecycle Manager module (which requires Helm), the Istio module (which also requires Helm) and finally, the Oracle Cloud Infrastructure Container Storage Interface module (which requires Helm as well). Both environments and all modules can be created and installed using a single set of  $\text{olement}$  commands.

```
environments:
   - environment-name: myenvironment1
    globals:
       api-server: 127.0.0.1:8091
       secret-manager-type: file
      olcne-ca-path: /etc/olcne/certificates/ca.cert
       olcne-node-cert-path: /etc/olcne/certificates/node.cert
       olcne-node-key-path: /etc/olcne/certificates/node.key
    modules:
       - module: kubernetes
        name: mycluster1
        args:
           container-registry: container-registry.oracle.com/olcne
           load-balancer: lb.example.com:6443
           master-nodes: 
             - control1.example.com:8090
             - control2.example.com:8090
             - control3.example.com:8090
           worker-nodes:
             - worker1.example.com:8090
             - worker2.example.com:8090
             - worker3.example.com:8090
           selinux: enforcing
           restrict-service-externalip: true
           restrict-service-externalip-ca-cert: /etc/olcne/certificates/restrict_external_ip/ca.cert
           restrict-service-externalip-tls-cert: /etc/olcne/certificates/restrict_external_ip/node.cert
           restrict-service-externalip-tls-key: /etc/olcne/certificates/restrict_external_ip/node.key
   - environment-name: myenvironment2
    globals:
       api-server: 127.0.0.1:8091
       secret-manager-type: file
       olcne-ca-path: /etc/olcne/certificates/ca.cert
      olcne-node-cert-path: /etc/olcne/certificates/node.cert
      olcne-node-key-path: /etc/olcne/certificates/node.key
    modules:
       - module: kubernetes
         name: mycluster2
         args:
           container-registry: container-registry.oracle.com/olcne
           load-balancer: lb.example.com:6443
           master-nodes: 
             - control4.example.com:8090
             - control5.example.com:8090
             - control6.example.com:8090
           worker-nodes:
             - worker4.example.com:8090
             - worker5.example.com:8090
              - worker6.example.com:8090
           node-labels: failure-domain.beta.kubernetes.io/zone=US-ASHBURN-AD-2 
           node-ocids: 
             - control4.example.com=ocid1.instance.oc1.iad...
```

```
 - control5.example.com=ocid1.instance.oc1.iad...
       - control6.example.com=ocid1.instance.oc1.iad...
       - worker4.example.com=ocid1.instance.oc1.iad...
       - worker5.example.com=ocid1.instance.oc1.iad...
       - worker6.example.com=ocid1.instance.oc1.iad...
     selinux: enforcing
    restrict-service-externalip: true
    restrict-service-externalip-ca-cert: /etc/olcne/certificates/restrict_external_ip/ca.cert
    restrict-service-externalip-tls-cert: /etc/olcne/certificates/restrict_external_ip/node.cert
    restrict-service-externalip-tls-key: /etc/olcne/certificates/restrict_external_ip/node.key
 - module: helm
  name: myhelm
  args:
    helm-kubernetes-module: mycluster2
 - module: operator-lifecycle-manager
  name: myolm
  args:
    olm-helm-module: myhelm
 - module: istio
  name: myistio
 args:
    istio-helm-module: myhelm 
 - module: oci-csi
  name: myoci
 args:
    oci-csi-helm-module: myhelm 
    oci-region: us-ashburn-1 
    oci-tenancy: ocid1.tenancy.oc1...
    oci-compartment: ocid1.compartment.oc1...
    oci-user: ocid1.user.oc1...
    oci-fingerprint: b5:52:...
    oci-private-key: /home/opc/.oci/oci_api_key.pem
```
## <span id="page-17-0"></span>**2.2 Installing Using a Configuration File**

This section contains an example of using a configuration file to create an environment and deploy Kubernetes into it.

The configuration file for this is named myenvironment. yaml and contains:

```
environments:
   - environment-name: myenvironment
    globals:
       api-server: 127.0.0.1:8091
       secret-manager-type: file
      olcne-ca-path: /etc/olcne/certificates/ca.cert
      olcne-node-cert-path: /etc/olcne/certificates/node.cert
       olcne-node-key-path: /etc/olcne/certificates/node.key
    modules:
       - module: kubernetes
        name: mycluster
        args:
           container-registry: container-registry.oracle.com/olcne
           load-balancer: lb.example.com:6443
           master-nodes: 
             - control1.example.com:8090
             - control2.example.com:8090
             - control3.example.com:8090
           worker-nodes:
             - worker1.example.com:8090
             - worker2.example.com:8090
             - worker3.example.com:8090
           selinux: enforcing
           restrict-service-externalip: true
```
The software described in this documentation is either no longer supported or is in extended support. Oracle recommends that you upgrade to a current supported release. Adding Modules or Environments Using a Configuration File

> restrict-service-externalip-ca-cert: /etc/olcne/certificates/restrict\_external\_ip/ca.cert restrict-service-externalip-tls-cert: /etc/olcne/certificates/restrict\_external\_ip/node.cert restrict-service-externalip-tls-key: /etc/olcne/certificates/restrict\_external\_ip/node.key

Use the same commands as you would usually use to create an environment and deploy the Kubernetes module, but instead of passing all the command options using the Platform CLI, simply provide the location of the configuration file.

**To create the environment and deploy Kubernetes, on the operator node:**

1. Use the olcnectl environment create command with the --config-file option:

```
olcnectl environment create \
--config-file myenvironment.yaml
```
The environment is created and ready to use to install the Kubernetes module. If you have multiple environments set up in your configuration file, they are all created using this one step.

2. Use the olcnectl module create command to create the Kubernetes module.

```
olcnectl module create \
--config-file myenvironment.yaml
```
If you have multiple modules set up in your configuration file, they are all created using this one step.

3. You should also validate the module is able to be installed on the nodes. Use the oldened module validate command to validate the module.

```
olcnectl module validate \
--config-file myenvironment.yaml
```
If you have multiple modules set up in your configuration file, they are all validated.

4. The last step is to install the module. Use the oldneth module install command to install the module.

```
olcnectl module install \
--config-file myenvironment.yaml
```
If you have multiple modules set up in your configuration file, they are all installed.

5. You can verify the Kubernetes module is deployed and the nodes are set up using the  $\text{oLenectl}$ module instances command.

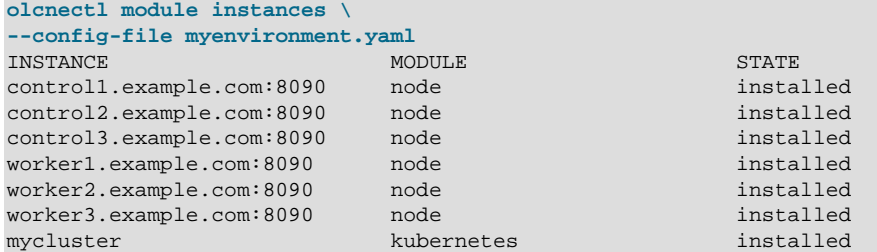

## <span id="page-18-0"></span>**2.3 Adding Modules or Environments Using a Configuration File**

If you want to add modules or environments to your deployment, add them to your configuration file, then run the olcnectl commands to add them to your deployment. For example, to add the Operator Lifecycle Manager module to an existing Kubernetes deployment, create a file similar to the following. This file is the same as that used in [Section 2.2, "Installing Using a Configuration File"](#page-17-0), to create an environment and deploy Kubernetes, with the addition of the Helm and Operator Lifecycle Manager modules.

```
environments:
   - environment-name: myenvironment
    globals:
      api-server: 127.0.0.1:8091
       secret-manager-type: file
      olcne-ca-path: /etc/olcne/certificates/ca.cert
      olcne-node-cert-path: /etc/olcne/certificates/node.cert
      olcne-node-key-path: /etc/olcne/certificates/node.key
    modules:
       - module: kubernetes
        name: mycluster
        args:
          container-registry: container-registry.oracle.com/olcne
          load-balancer: lb.example.com:6443
           master-nodes: 
             - control1.example.com:8090
             - control2.example.com:8090
             - control3.example.com:8090
           worker-nodes:
             - worker1.example.com:8090
             - worker2.example.com:8090
             - worker3.example.com:8090
          selinux: enforcing
          restrict-service-externalip: true
          restrict-service-externalip-ca-cert: /etc/olcne/certificates/restrict_external_ip/ca.cert
           restrict-service-externalip-tls-cert: /etc/olcne/certificates/restrict_external_ip/node.cert
           restrict-service-externalip-tls-key: /etc/olcne/certificates/restrict_external_ip/node.key
       - module: helm
        name: myhelm
        args:
          helm-kubernetes-module: mycluster
       - module: operator-lifecycle-manager
        name: myolm
       args:
           olm-helm-module: myhelm
```
Install the Helm module and the Operator Lifecycle Manager module using the olcnectl module commands.

```
olcnectl module create \
--config-file myenvironment.yaml 
olcnectl module validate \
--config-file myenvironment.yaml 
olcnectl module install \
--config-file myenvironment.yaml
```
The additional Helm and Operator Lifecycle Manager modules are installed into the existing Kubernetes cluster in the environment.

## <span id="page-19-0"></span>**2.4 Uninstalling Specific Modules or Environments Using a Configuration File**

As the Platform API Server acts upon all the information contained in a configuration file, if you want to remove specific components from your deployment, while leaving other components, you need to create a separate configuration file with only the components you want to remove. The new configuration file includes only the information about the environment and module(s) you want to uninstall.

For example, to remove the Helm and Operator Lifecycle Manager modules and not the Kubernetes module in an environment, create a file similar to the following. This file is the same as used in [Section 2.3,](#page-18-0) ["Adding Modules or Environments Using a Configuration File",](#page-18-0) without the information about the Kubernetes module. Specify the environment in which the modules are deployed, and only the modules you want to remove.

```
environments:
  - environment-name: myenvironment
    globals:
      api-server: 127.0.0.1:8091
       secret-manager-type: file
       olcne-ca-path: /etc/olcne/certificates/ca.cert
      olcne-node-cert-path: /etc/olcne/certificates/node.cert
      olcne-node-key-path: /etc/olcne/certificates/node.key
    modules:
       - module: helm
        name: myhelm
       args:
           helm-kubernetes-module: mycluster
       - module: operator-lifecycle-manager
        name: myolm
        args:
           olm-helm-module: myhelm
```
The filename in this example is myenvironment-olm.yaml.

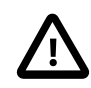

#### **Important**

Make sure you confirm the configuration file is correct before you use it to uninstall modules in order to maintain the integrity of your deployment.

Uninstall the Helm and Operator Lifecycle Manager modules using the oldnectl module uninstall command. Remember to use the  $-\text{-force}$  option to make sure the modules are removed in the correct order by the Platform API Server.

```
olcnectl module uninstall \
--config-file myenvironment-olm.yaml \
--force
```
The Helm and Operator Lifecycle Manager modules are uninstalled from the environment, while leaving the Kubernetes module untouched.

## <span id="page-20-0"></span>**2.5 Scaling a Cluster Using a Configuration File**

The information in this section shows you how to scale a Kubernetes cluster using a configuration file. For more information about scaling a cluster and preparing nodes, see [Container Orchestration](https://docs.oracle.com/en/operating-systems/olcne/1.4/orchestration/scale.html).

To scale a Kubernetes cluster using a configuration file, simply change the nodes listed in the Kubernetes module and use the olcnectl module update command to apply the changes to the module. For example, to add nodes to an existing cluster that has the following listed in the configuration file:

```
...
     modules:
       - module: kubernetes
         name: mycluster
        args:
           container-registry: container-registry.oracle.com/olcne
           load-balancer: lb.example.com:6443
           master-nodes: 
             - control1.example.com:8090
```

```
 - control2.example.com:8090
   - control3.example.com:8090
 worker-nodes:
  - worker1.example.com:8090
   - worker2.example.com:8090
   - worker3.example.com:8090
```
...

Add the new nodes to the configuration file. In this case there are two additional control plane nodes and one additional worker node.

```
...
    modules:
       - module: kubernetes
        name: mycluster
        args:
           container-registry: container-registry.oracle.com/olcne
          load-balancer: lb.example.com:6443
          master-nodes: 
             - control1.example.com:8090
             - control2.example.com:8090
             - control3.example.com:8090
             - control4.example.com:8090
             - control5.example.com:8090
           worker-nodes:
             - worker1.example.com:8090
             - worker2.example.com:8090
             - worker3.example.com:8090
             - worker4.example.com:8090
...
```
Use the olcnectl module update command to scale up the cluster.

olcnectl module update \ --config-file myenvironment.yaml

The Platform API Server backs up the cluster and adds the new nodes.

To scale down a cluster, perform the same steps, except delete the information about the nodes you want to remove from the cluster from the configuration file.

## <span id="page-21-0"></span>**2.6 Updating and Upgrading Using a Configuration File**

You can use the configuration file when you update or upgrade modules. For more information about updating or upgrading modules, see [Updates and Upgrades](https://docs.oracle.com/en/operating-systems/olcne/1.4/upgrade/).

To update all modules to the latest available errata release, use the oldenedtl module update command.

```
olcnectl module update \
--config-file myenvironment.yaml
```
To upgrade modules to the latest available release, set the version for the module in the configuration file and use the olcnectl module update command. For example, to upgrade the Kubernetes module to the latest version, add kube-version: 1.21.14-3, and for the Istio module, add istio-version: 1.13.9:

```
...
    modules:
        - module: kubernetes
         name: mycluster
```
The software described in this documentation is either no longer supported or is in extended support. Oracle recommends that you upgrade to a current supported release. Uninstalling Using a Configuration File

```
 args:
       container-registry: container-registry.oracle.com/olcne
       load-balancer: lb.example.com:6443
       kube-version: 1.21.14-3
       master-nodes: 
         - control1.example.com:8090
         - control2.example.com:8090
         - control3.example.com:8090
       worker-nodes:
         - worker1.example.com:8090
         - worker2.example.com:8090
          - worker3.example.com:8090
       selinux: enforcing
       restrict-service-externalip: true
       restrict-service-externalip-ca-cert: /etc/olcne/certificates/restrict_external_ip/ca.cert
       restrict-service-externalip-tls-cert: /etc/olcne/certificates/restrict_external_ip/node.cert
       restrict-service-externalip-tls-key: /etc/olcne/certificates/restrict_external_ip/node.key
 modules:
   - module: helm
    name: myhelm
   args:
       helm-kubernetes-module: mycluster
   - module: istio
    name: myistio
    args:
       istio-helm-module: myhelm
       istio-version: 1.13.9
```
Use the olcnectl module update command to upgrade the modules listed in the configuration file.

olcnectl module update \ --config-file myenvironment.yaml

## <span id="page-22-0"></span>**2.7 Uninstalling Using a Configuration File**

To use a configuration file to uninstall environments and modules, you should use the same  $\text{oLenectl}$ commands you would use to remove modules without using the file. That is, you should remove the modules first, then remove the environment.

Use the --force option of the olcnectl module uninstall command to make sure the module dependency order is maintained internally by the Platform API Server when you remove modules from an environment.

```
olcnectl module uninstall \
--config-file myenvironment.yaml \
--force
```
All the modules in the configuration file are removed.

Remove the environment using:

```
olcnectl environment delete \
--config-file myenvironment.yaml
```
The environment is removed.

# <span id="page-24-0"></span>Chapter 3 Reporting Oracle Cloud Native Environment Details

You can query the status of your environment, including such items as the installed modules, the configuration of specific hosts in a Kubernetes cluster, and so on using the Platform CLI. This information can be useful for reporting status and for troubleshooting purposes.

The following sections contain information about reporting information about your environments, installed modules, and their associated properties.

## <span id="page-24-1"></span>**3.1 Reporting Environment Information**

To obtain general information about your environment and a summary of its modules, you can use the olcnectl module report or olcnectl environment report commands along with the - environment-name option to specify the environment you want information about, such as the following:

```
olcnectl module report \
--environment-name myenvironment
```
#### or

```
olcnectl environment report \
--environment-name myenvironment
```
Environment details included in the response depend on the modules you have installed. Responses include information about each installed module, their status, and other related information. For example, response might include:

- Deployed Kubernetes module, including information such as cluster name and status such as:
	- The Kubernetes cluster name,
	- The status of pod networking,
	- The health status of the cluster.
- Cluster Node IP addresses, port numbers and status information such as:
	- networking status
	- kubecfg file status
	- SELinux status
	- swap status
	- IP connectivity status
- Other Installed modules including Helm chart details relating to each module.

## <span id="page-24-2"></span>**3.2 Reporting Detailed Module Information**

To isolate the summary information about specific modules in your environment, use the  $\delta\Delta\text{cnect}$ module report command with the --environment-name and --name options to specify a module name. Only one module can be specified at a time. For example, the following command returns information about the Kubernetes cluster:

```
olcnectl module report \
--environment-name myenvironment \
--name mycluster
```
To obtain detailed information about a specific module (if the module has additional detailed information) in your environment, you can add the --children option:

```
olcnectl module report \
--environment-name myenvironment \
--name mycluster \
--children
```
In this example, the results returns a table listing information such as:

- The summary module information included in the command without the  $--child$ ren option.
- Details for each node such as:
	- IP address, port number, and connectivity status
	- Container images available
	- Firewall settings such as open ports
	- Kernel versions
	- IP Interface
	- Swap status
	- Packages installed and corresponding version numbers
	- Services running on the node

### <span id="page-25-0"></span>**3.3 Filtering Report Responses**

To filter responses such that only specified properties are returned, you can use the oldered module report command along with the  $-\text{include}$  option. For example, the following command returns only Kubernetes package details and version numbers:

```
olcnectl module report \
--environment-name myenvironment \
--name mycluster \
--children \
--include "package"
```
To return one or more properties, use the  $\text{-include}$  option followed by a comma separated list of each property you want to return. For example, the following returns information about the state of a cluster and the services running on each node in the cluster:

```
olcnectl module report \
--environment-name myenvironment \
--name mycluster \
--children \
--include "service","status_check"
```
You can also exclude certain properties from the response using the  $-\text{exclude option}$ . For example, the following excludes only the kernel and IPS information from the response:

```
olcnectl module report \
--environment-name myenvironment \
--name mycluster \
--children \
--exclude "kernel", "ips"
```
## <span id="page-26-0"></span>**3.4 Changing Report Format**

The default format for returned information is the table format. For example:

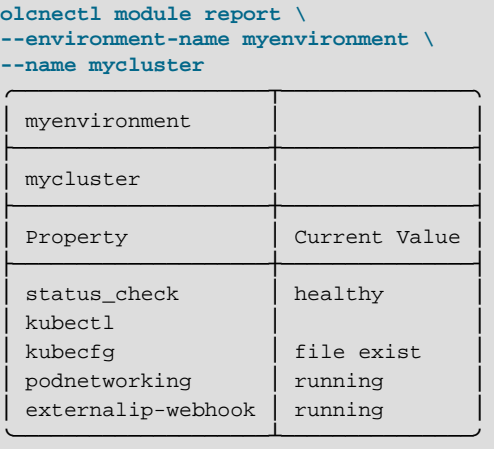

To return responses in yaml format, use the --format yaml option. For example:

```
olcnectl module report \
--environment-name myenvironment \
--name mycluster \
--format yaml
Environments:
  myenvironment:
    ModuleInstances:
     - Name: mycluster
      Properties:
      - Name: kubecfg
        Value: file exist
       - Name: podnetworking
        Value: running
       - Name: externalip-webhook
        Value: running
       - Name: status_check
         Value: healthy
       - Name: kubectl
```
You can also redirect the YAML format output of your responses to a file by using a right angle bracket > followed by a file name. For example:

```
olcnectl module report \
--environment-name myenvironment \
--name mycluster \
--format yaml \
> cluster_summary.yaml
```
The contents of the response can be viewed in the file.

# <span id="page-28-0"></span>Chapter 4 Platform CLI Commands

This chapter contains the syntax for each older command option, including usage and examples.

## <span id="page-28-1"></span>**4.1 Environment Create**

Creates an empty environment.

The first step to deploying Oracle Cloud Native Environment is to create an empty environment. You can create an environment using certificates provided by Vault, or using existing certificates on the nodes.

## **Syntax**

```
olcnectl environment create
{-E|--environment-name} environment_name
[\{-h\}-help}]
[globals]
```
#### Where:

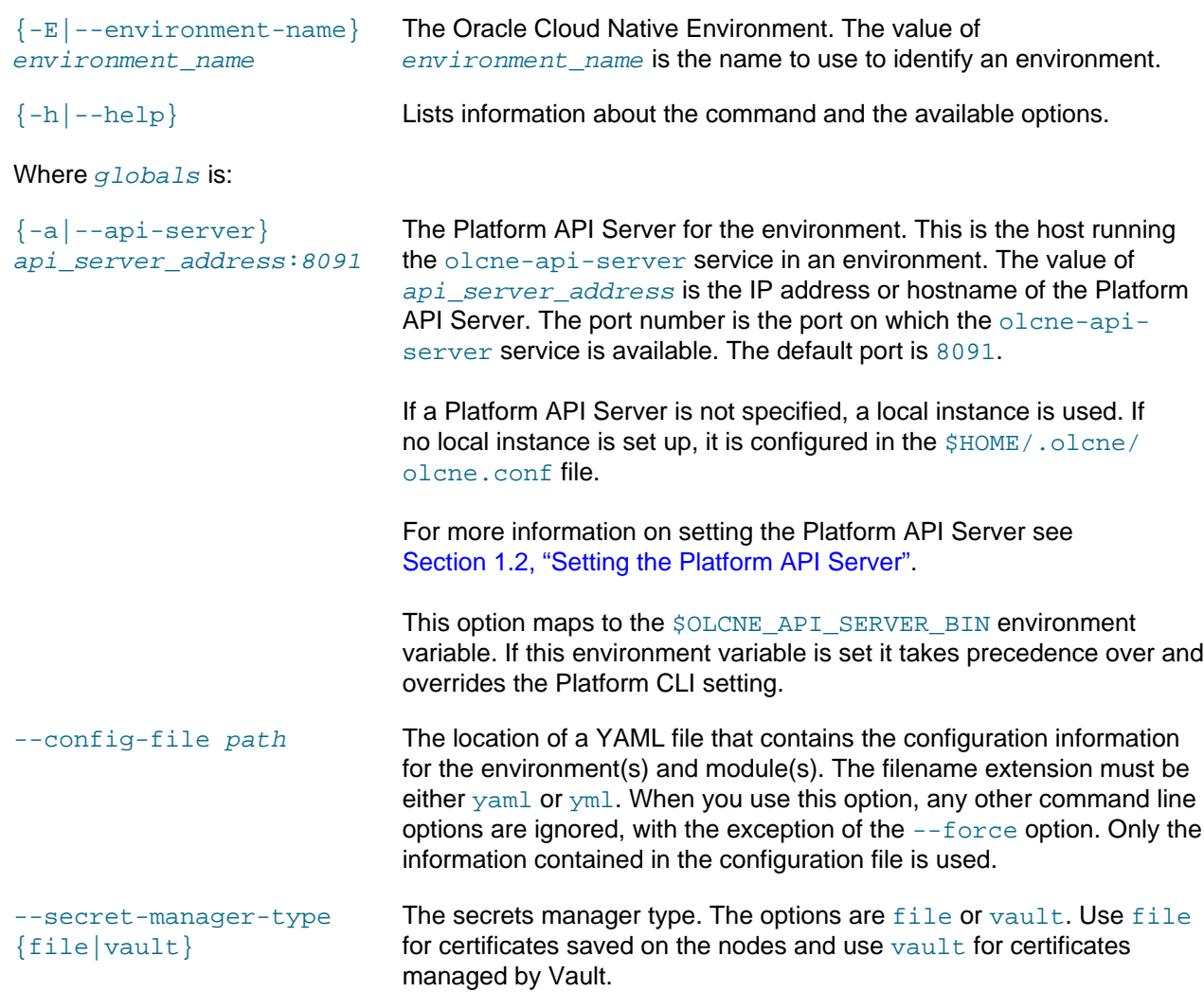

Syntax

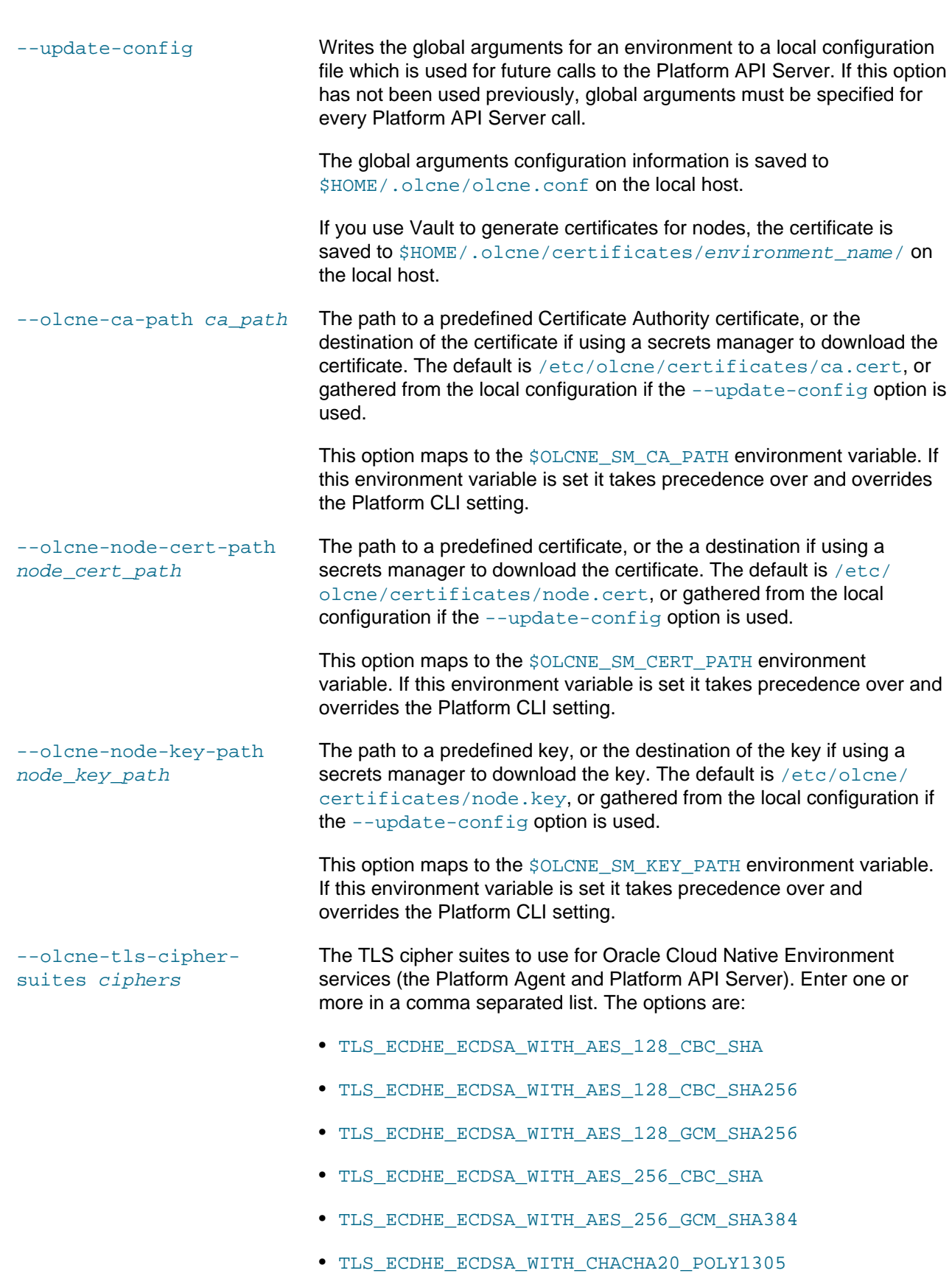

**Syntax** 

- TLS\_ECDHE\_ECDSA\_WITH\_RC4\_128\_SHA
- TLS\_ECDHE\_RSA\_WITH\_3DES\_EDE\_CBC\_SHA
- TLS\_ECDHE\_RSA\_WITH\_AES\_128\_CBC\_SHA
- TLS\_ECDHE\_RSA\_WITH\_AES\_128\_CBC\_SHA256
- TLS\_ECDHE\_RSA\_WITH\_AES\_128\_GCM\_SHA256
- TLS\_ECDHE\_RSA\_WITH\_AES\_256\_CBC\_SHA
- TLS\_ECDHE\_RSA\_WITH\_AES\_256\_GCM\_SHA384
- TLS\_ECDHE\_RSA\_WITH\_CHACHA20\_POLY1305
- TLS\_ECDHE\_RSA\_WITH\_RC4\_128\_SHA
- TLS\_RSA\_WITH\_3DES\_EDE\_CBC\_SHA
- TLS\_RSA\_WITH\_AES\_128\_CBC\_SHA
- TLS\_RSA\_WITH\_AES\_128\_CBC\_SHA256
- TLS\_RSA\_WITH\_AES\_128\_GCM\_SHA256
- TLS\_RSA\_WITH\_AES\_256\_CBC\_SHA
- TLS\_RSA\_WITH\_AES\_256\_GCM\_SHA384
- TLS\_RSA\_WITH\_RC4\_128\_SHA

#### For example:

#### --olcne-tls-cipher-suites TLS\_ECDHE\_RSA\_WITH\_AES\_128\_GCM\_SHA256,TLS\_ECDHE\_RSA\_WITH\_AE

This option maps to the \$OLCNE\_TLS\_CIPHER\_SUITES environment variable. If this environment variable is set it takes precedence over and overrides the Platform CLI setting.

--olcne-tls-max-version version The TLS maximum version for Oracle Cloud Native Environment components. The default is VersionTLS12. Options are:

- VersionTLS10
- VersionTLS11
- VersionTLS12
- VersionTLS13

This option maps to the \$OLCNE\_TLS\_MAX\_VERSION environment variable. If this environment variable is set it takes precedence over and overrides the Platform CLI setting.

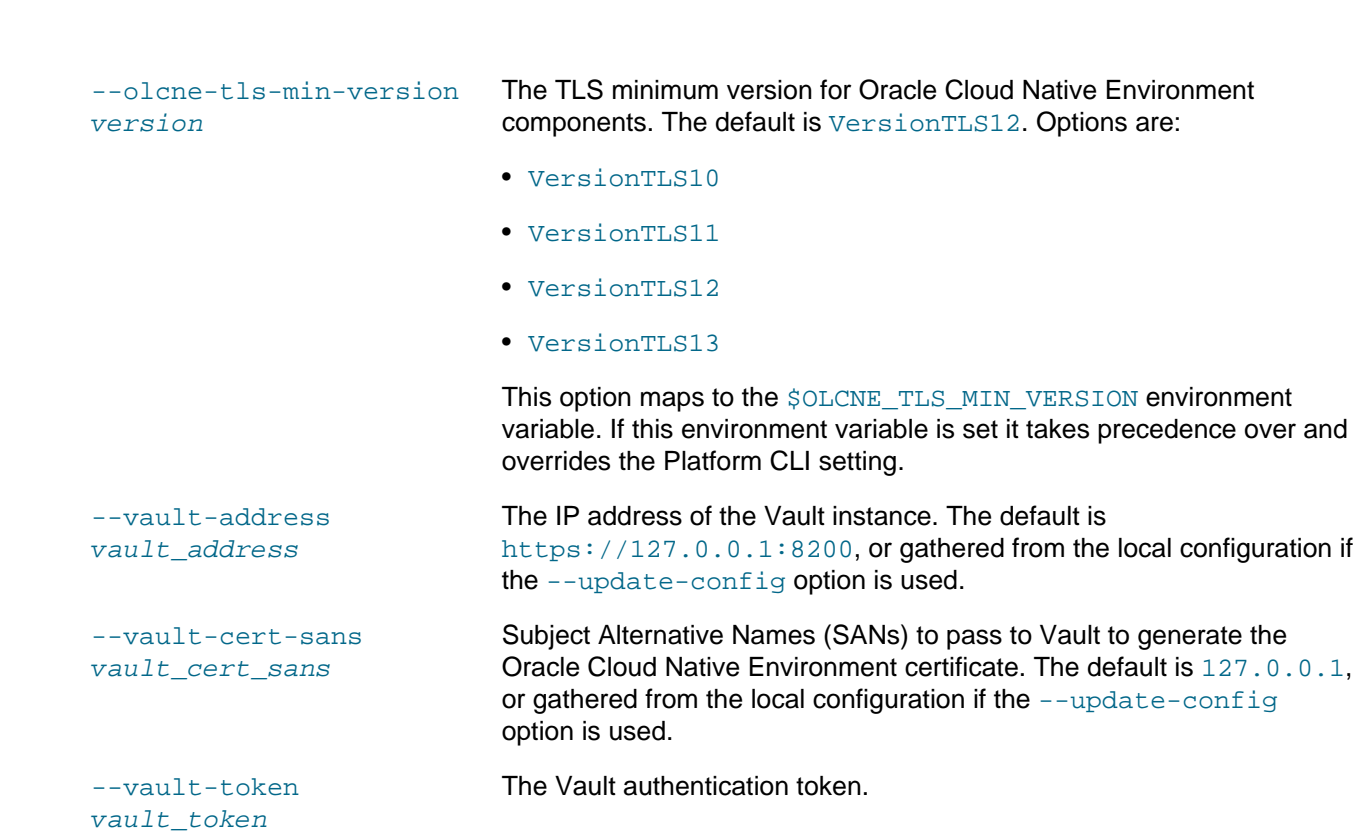

### **Examples**

#### **Example 4.1 Creating an environment using Vault**

To create an environment named myenvironment using certificates generated from a Vault instance, use the --secret-manager-type vault option:

```
olcnectl environment create \
--api-server 127.0.0.1:8091 \
--environment-name myenvironment \
--secret-manager-type vault \
--vault-token s.3QKNuRoTqLbjXaGBOmO6Psjh \
--vault-address https://192.0.2.20:8200 \
--update-config
```
#### **Example 4.2 Creating an environment using certificates**

To create an environment named myenvironment using certificates on the node's file system, use the -secret-manager-type file option:

```
olcnectl environment create \
--api-server 127.0.0.1:8091 \
--environment-name myenvironment \
--secret-manager-type file \
--olcne-node-cert-path /etc/olcne/certificates/node.cert \
--olcne-ca-path /etc/olcne/certificates/ca.cert \
--olcne-node-key-path /etc/olcne/certificates/node.key \
--update-config
```
## <span id="page-31-0"></span>**4.2 Environment Delete**

Deletes an existing environment.

Syntax

You must uninstall any modules from an environment before you can delete it.

### **Syntax**

```
olcnectl environment delete
{-E|--environment-name} environment_name
\lceil {-h|--help}]
[globals]
```
Where:

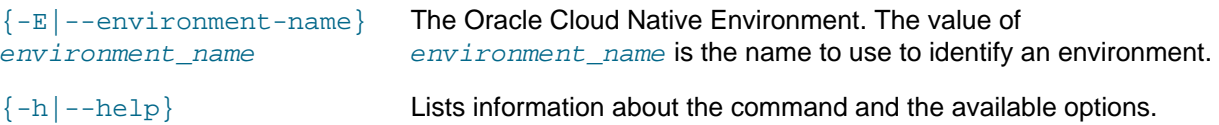

Where globals is one or more of the global options as described in [Section 1.3, "Using Global Flags".](#page-10-0)

## **Examples**

#### **Example 4.3 Deleting an environment**

To delete an environment named myenvironment:

```
olcnectl environment delete \
--environment-name myenvironment
```
## <span id="page-32-0"></span>**4.3 Environment Report**

Reports summary and detailed information about environments.

### **Syntax**

```
olcnectl environment report
[{-E|--environment-name} environment_name]
[--children]
[--exclude pattern]
[--include pattern]
[--format {yaml|table}] 
[\{-h\}-help\}][globals]
```
#### Where:

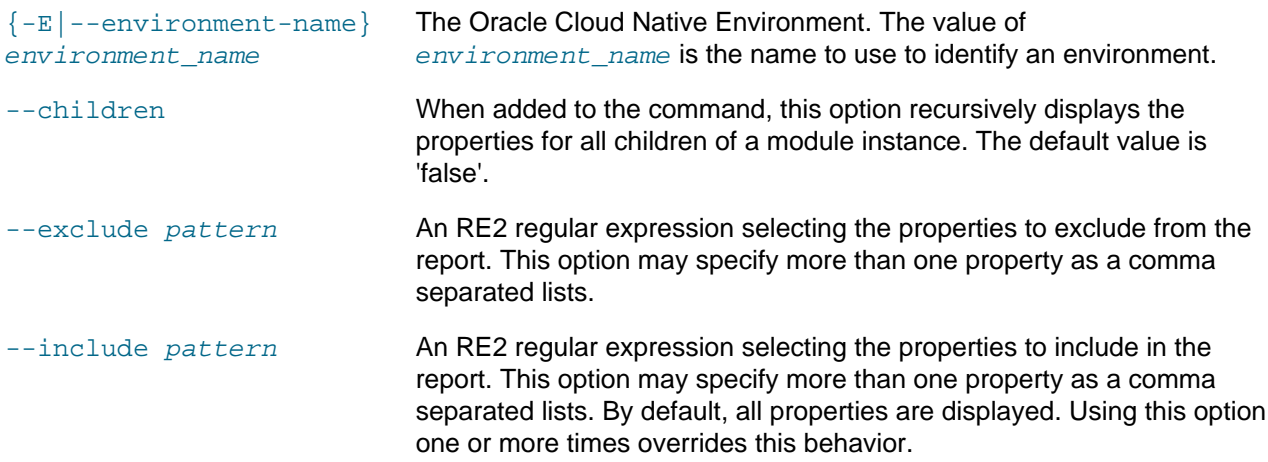

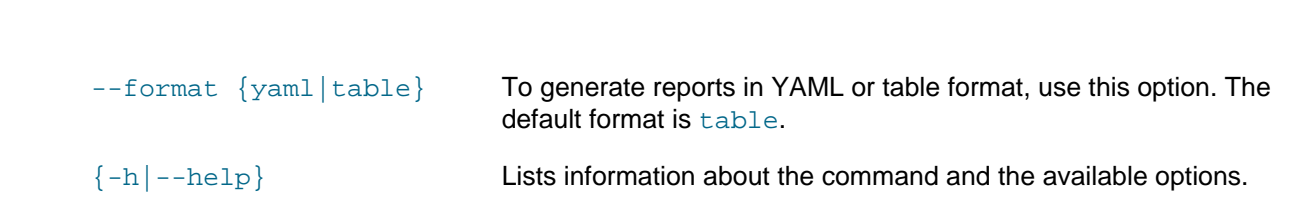

Where  $q$ lobals is one or more of the global options as described in [Section 1.3, "Using Global Flags".](#page-10-0)

### **Examples**

#### **Example 4.4 Reporting summary details about an environment**

To report a summary about the environment named myenvironment:

```
olcnectl environment report \
--environment-name myenvironment
```
#### **Example 4.5 Reporting details about an environment**

To report details about the environment named myenvironment:

```
olcnectl environment report \
--environment-name myenvironment \
--children
```
## <span id="page-33-0"></span>**4.4 Module Backup**

Backs up a module in an environment.

### **Syntax**

```
olcnectl module backup
{-E|--environment-name} environment_name
{-N|--name} name
[\{-h\,]-\text{help}\}][globals]
```
#### Where:

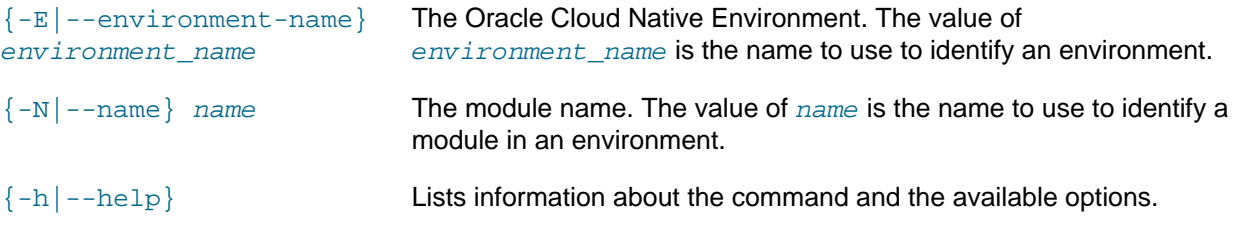

Where  $g$ lobals is one or more of the global options as described in [Section 1.3, "Using Global Flags".](#page-10-0)

### **Examples**

#### **Example 4.6 Backing up a control plane nodes**

To back up the configuration for the Kubernetes control plane nodes in a kubernetes module named mycluster in an environment named myenvironment:

```
olcnectl module backup \
--environment-name myenvironment \
--name mycluster
```
## <span id="page-34-0"></span>**4.5 Module Create**

Adds and configures a module in an environment.

## **Syntax**

```
olcnectl module create
{-E|--environment-name} environment_name
{-M|--module} module
\{-N|--name\} name
[\{-h\}--help][module_args ...]
[globals]
```
#### **Where:**

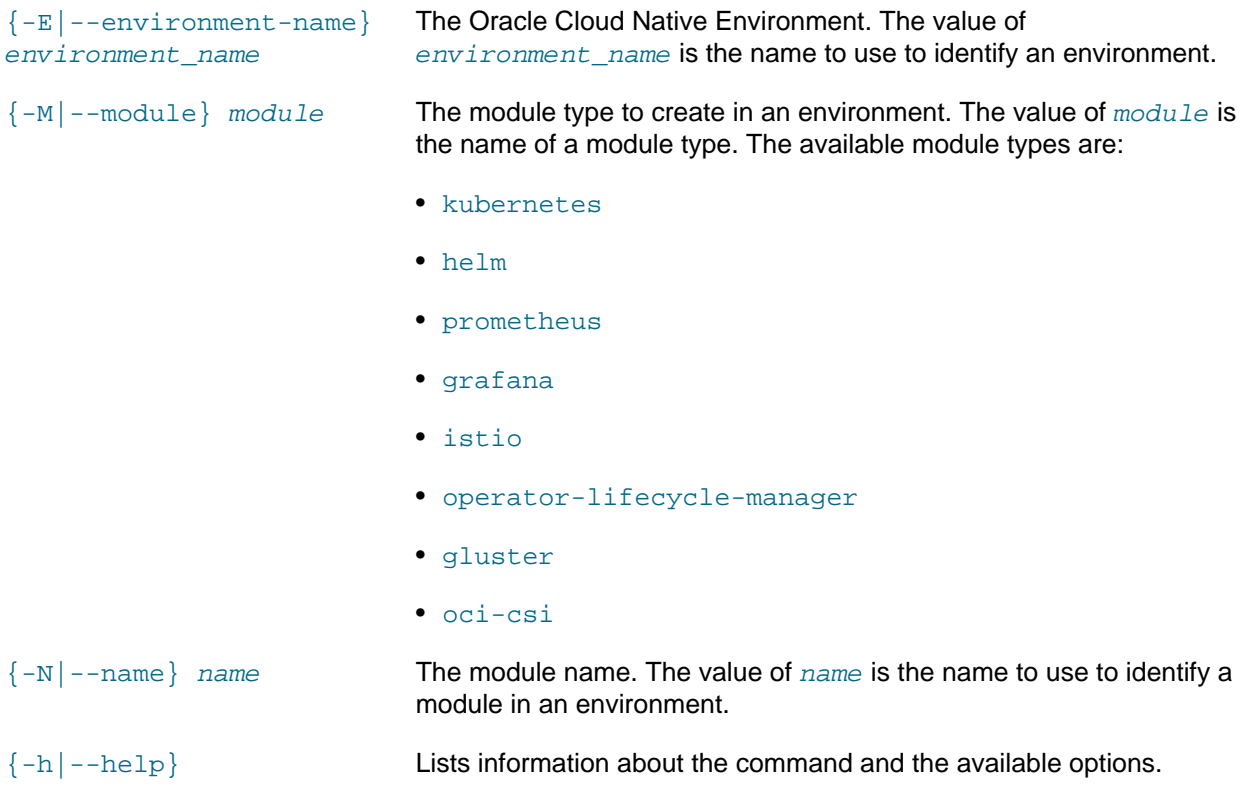

#### **Where module\_args is:**

The value of module\_args is one or more arguments to configure a module in an environment.

#### **module\_args for the kubernetes module:**

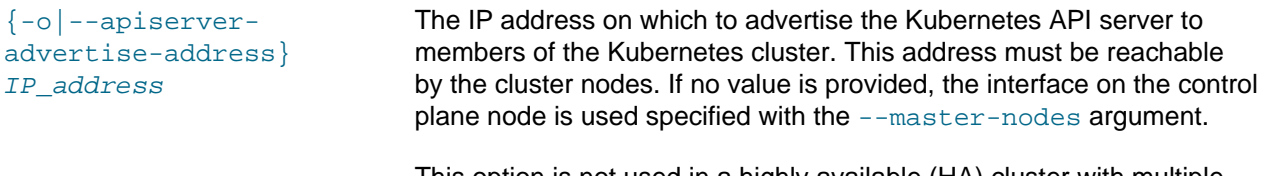

This option is not used in a highly available (HA) cluster with multiple control plane nodes.

Syntax

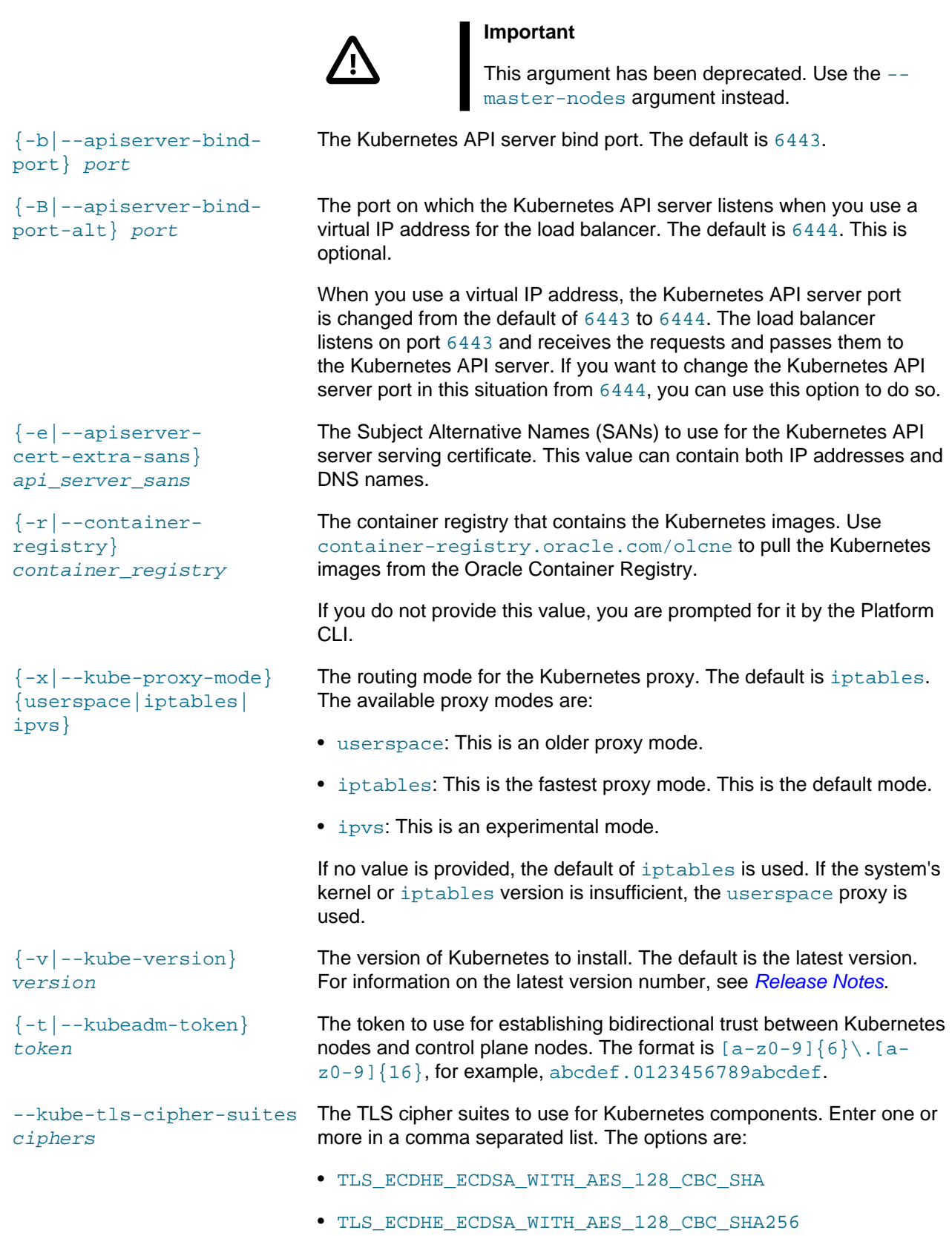

Syntax

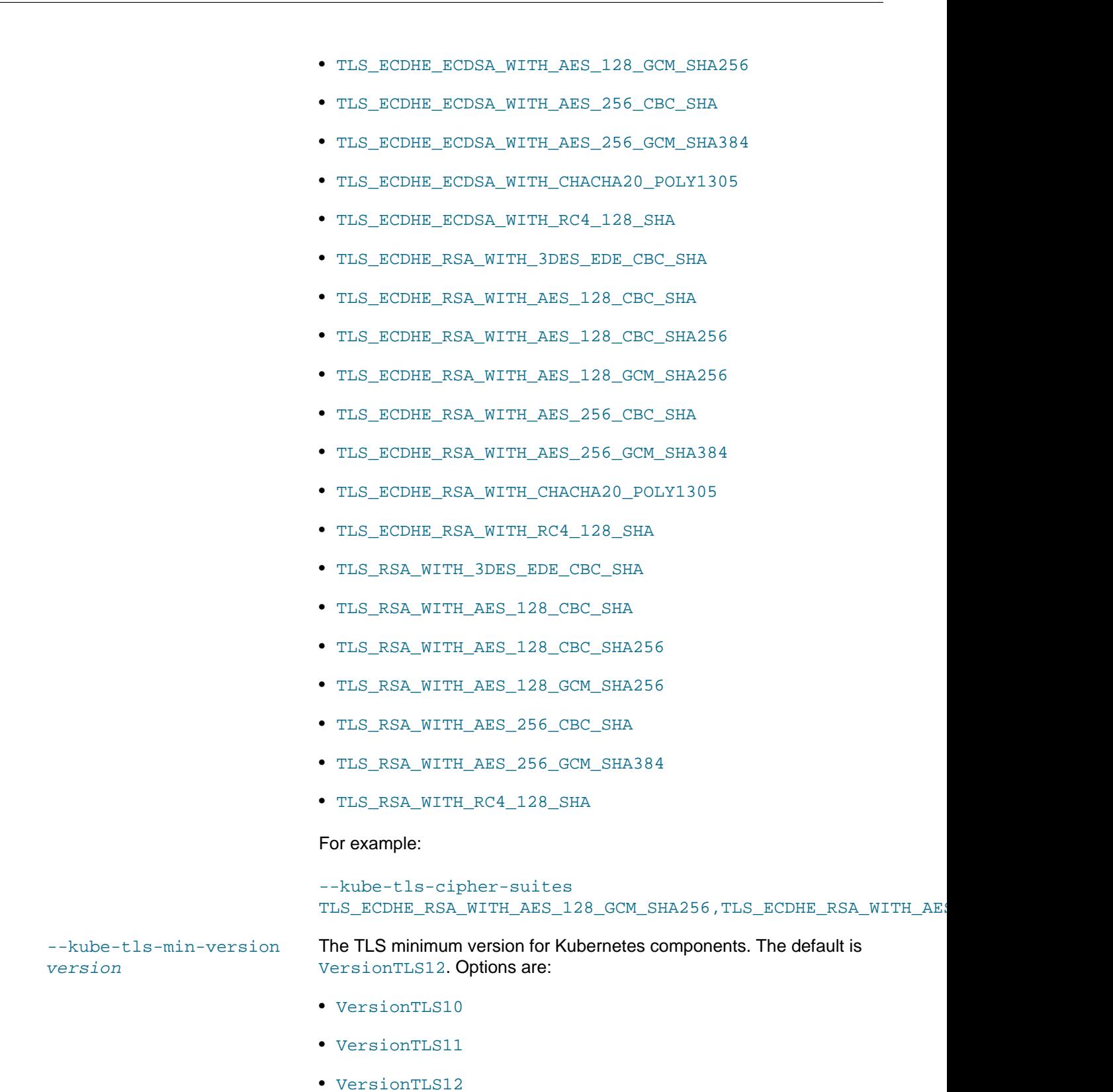

• VersionTLS13

Syntax

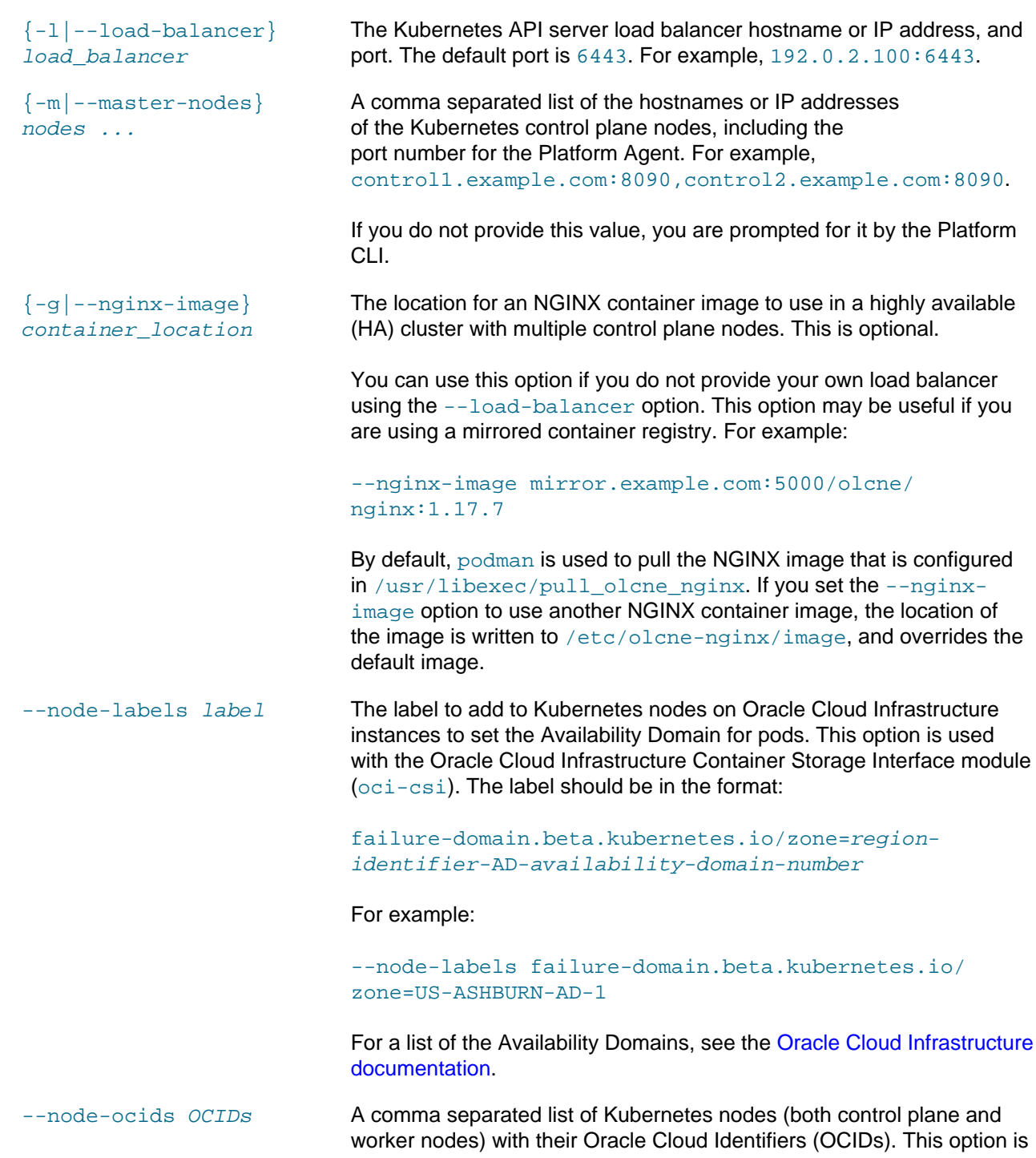

Syntax

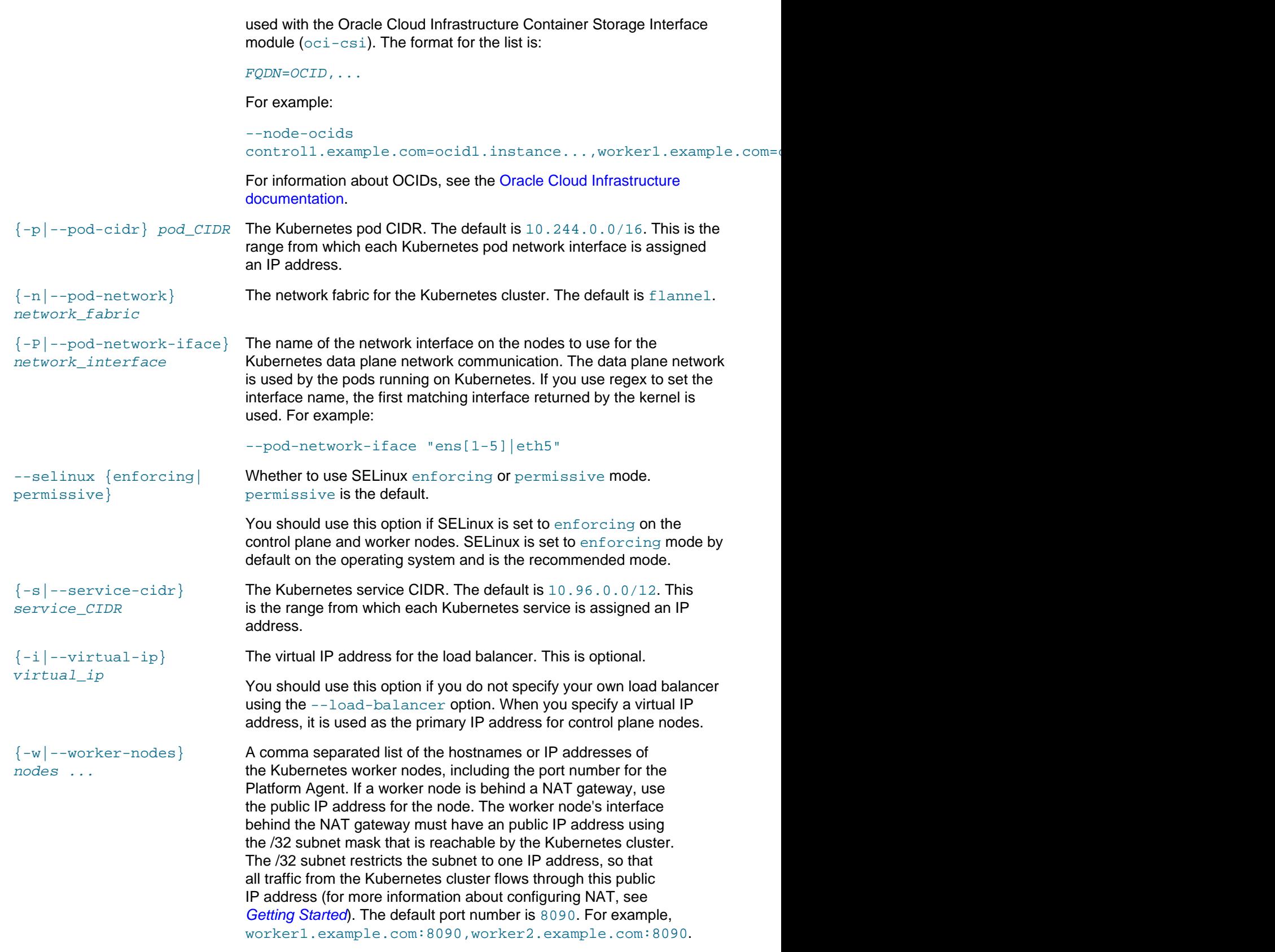

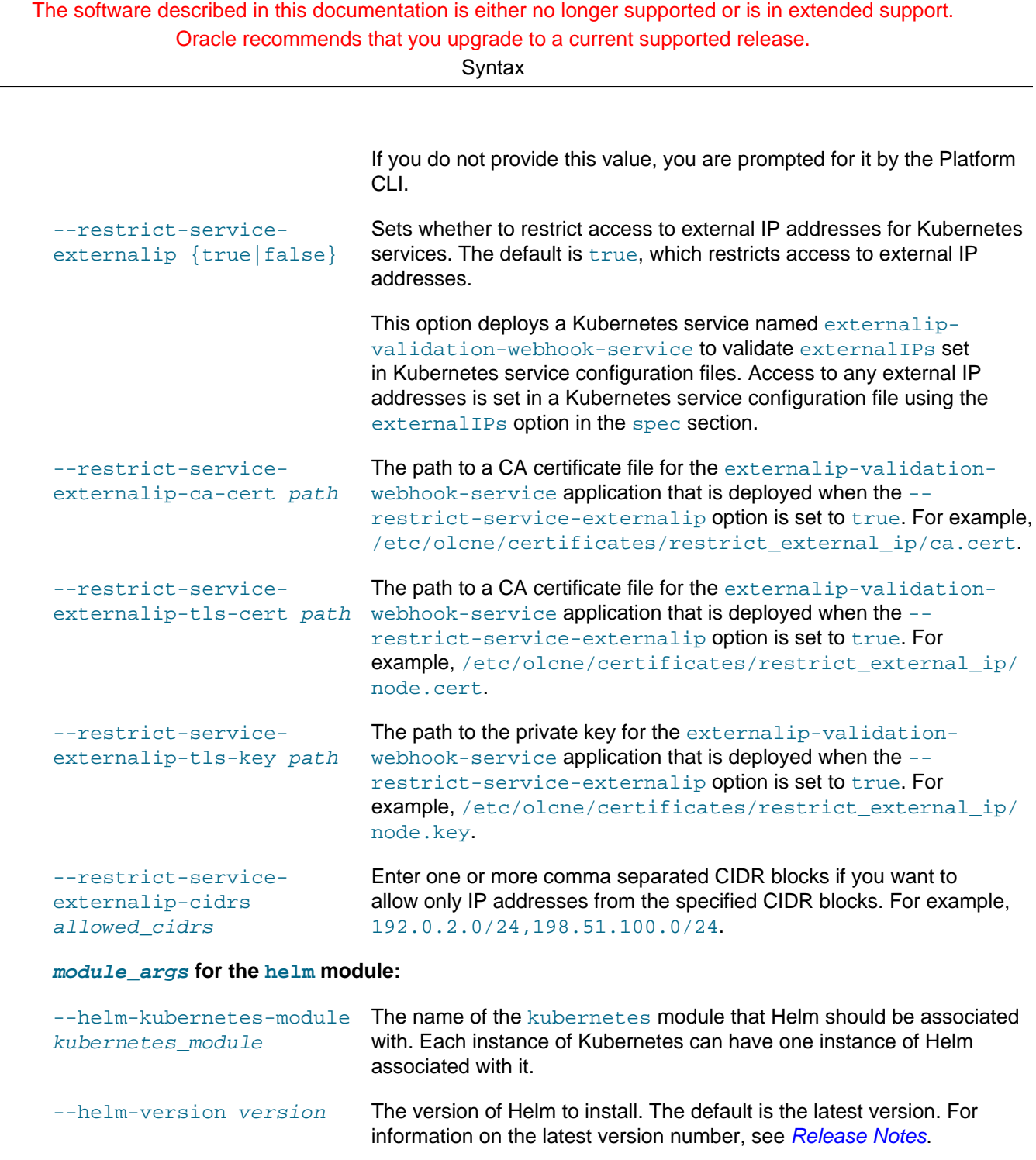

### **module\_args for the prometheus module:**

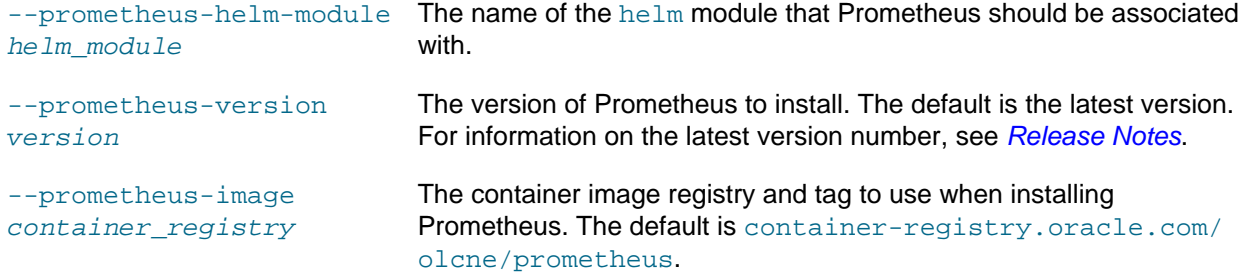

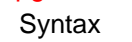

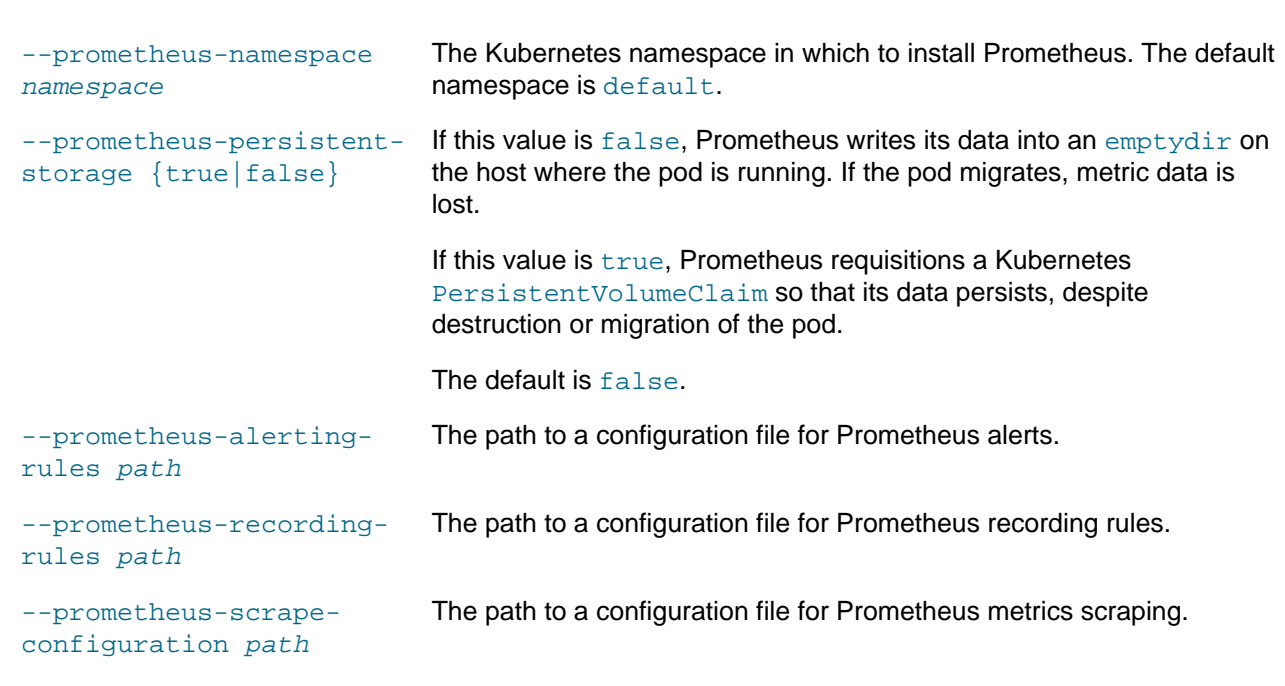

### **module\_args for the grafana module:**

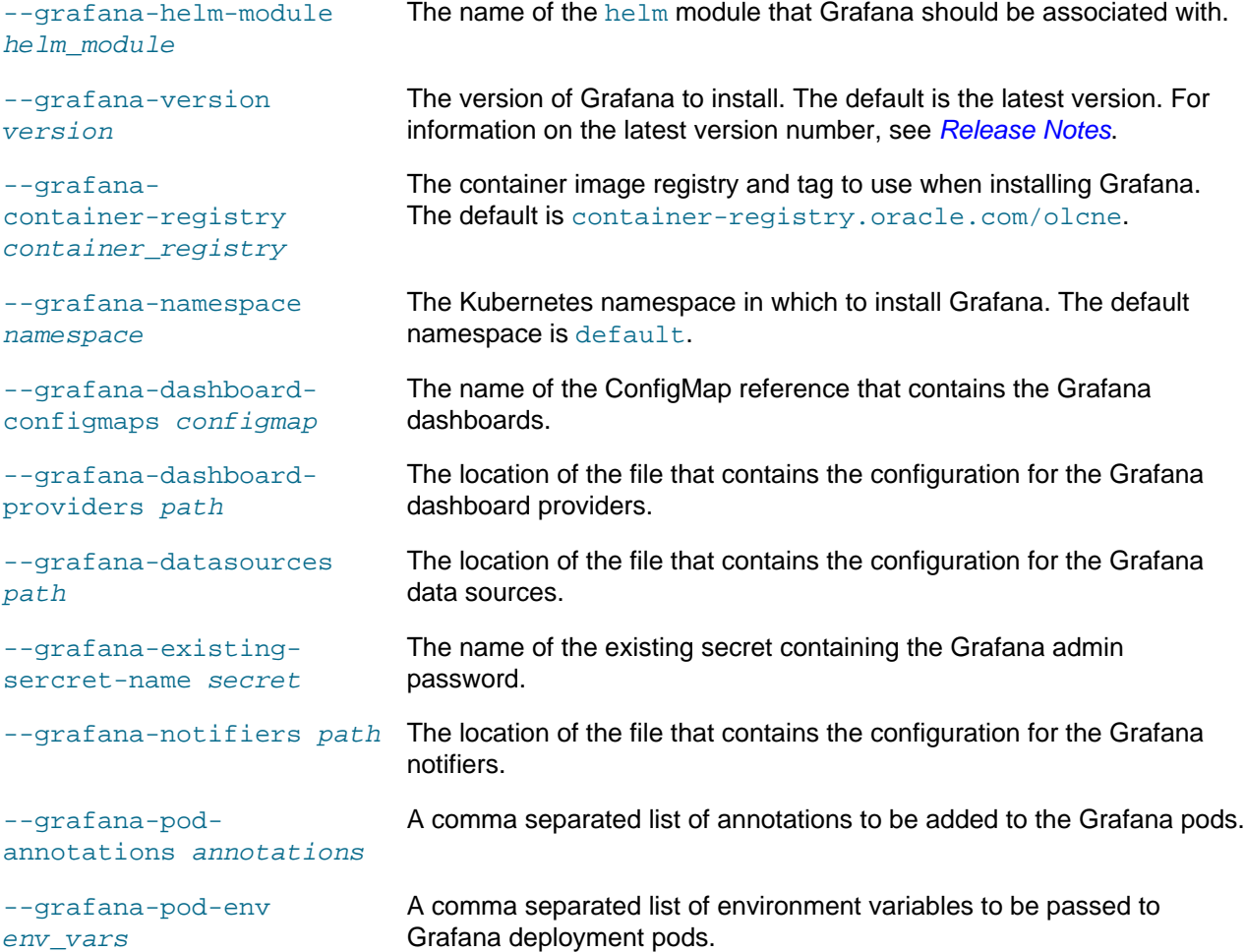

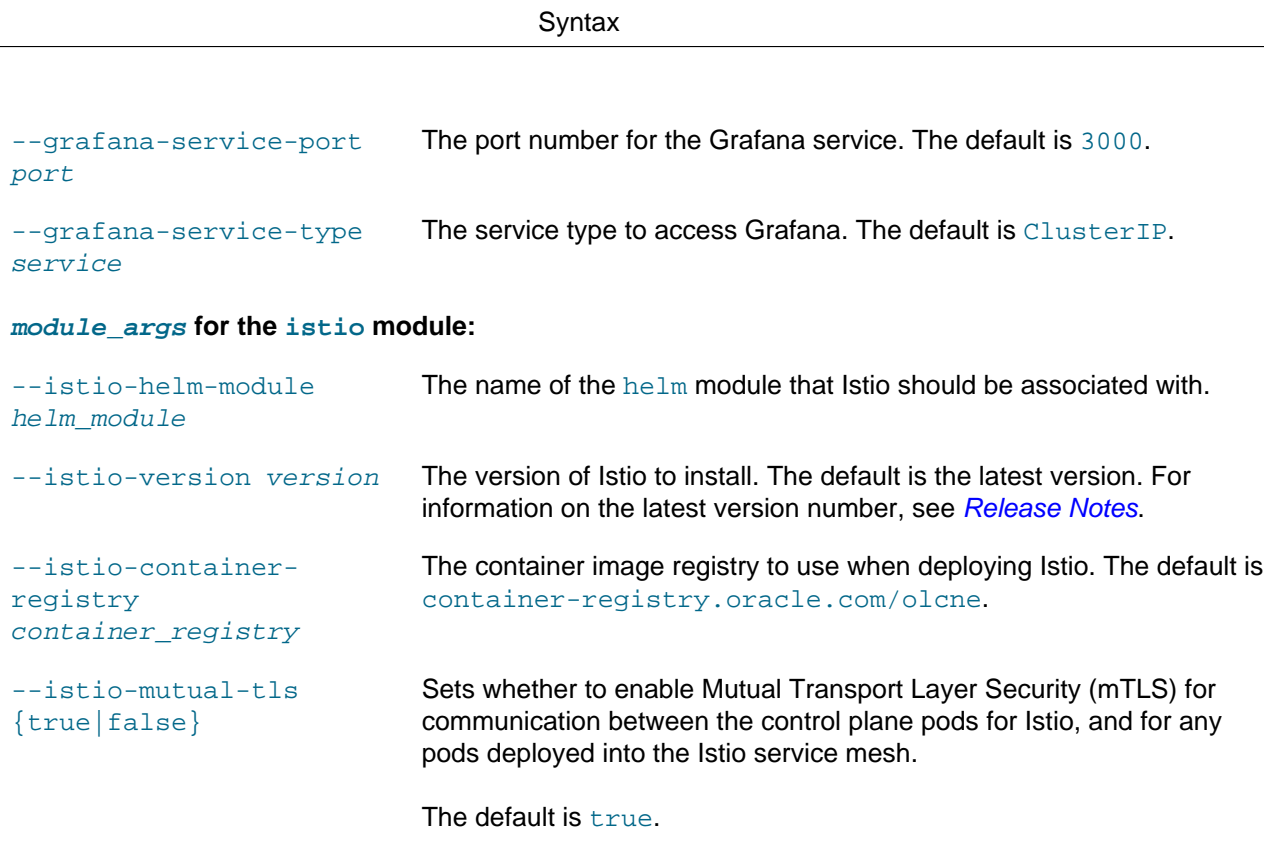

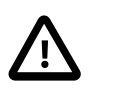

#### **Important**

It is strongly recommended that this value is not set to false, especially in production environments.

#### **module\_args for the operator-lifecycle-manager module:**

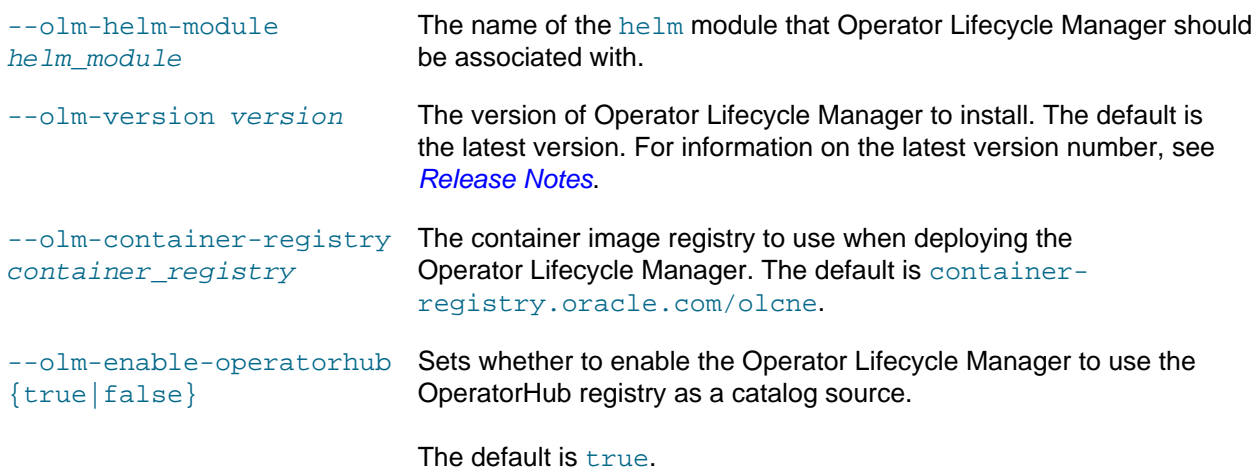

#### **module\_args for the gluster module:**

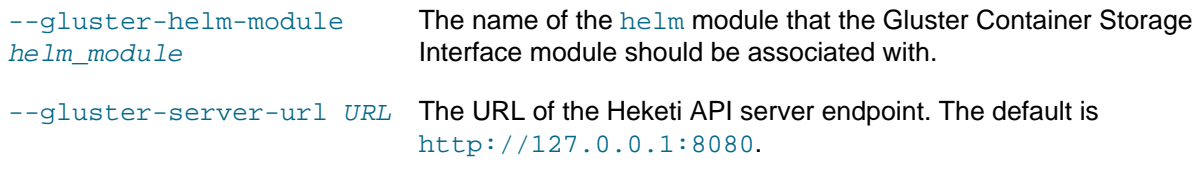

**Syntax** 

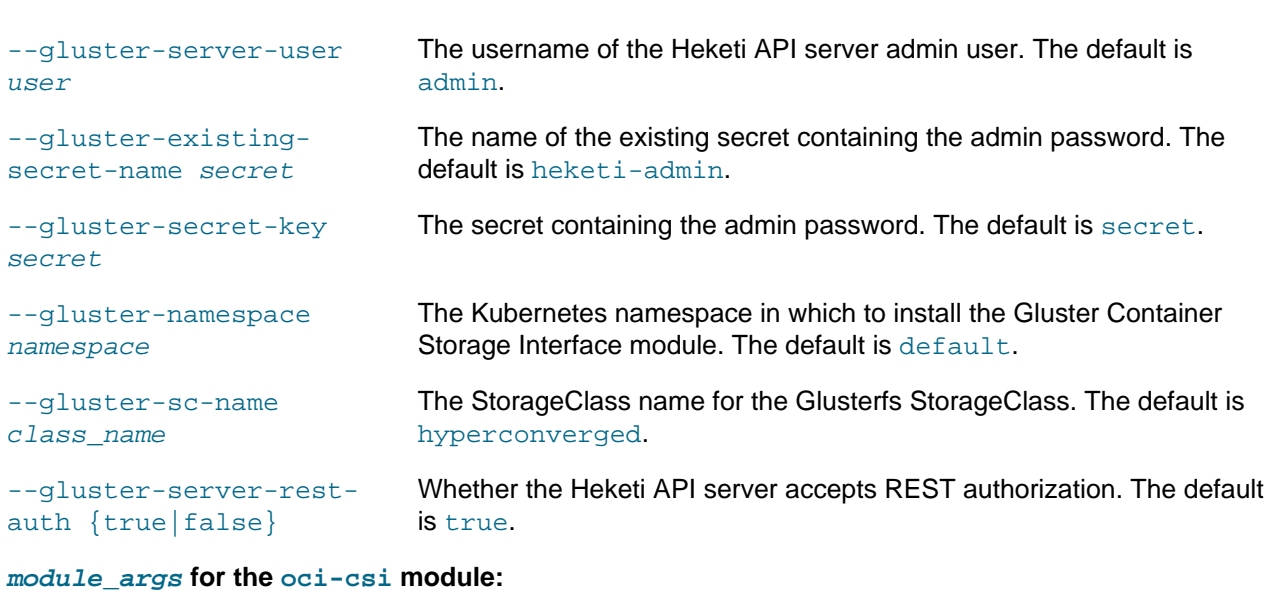

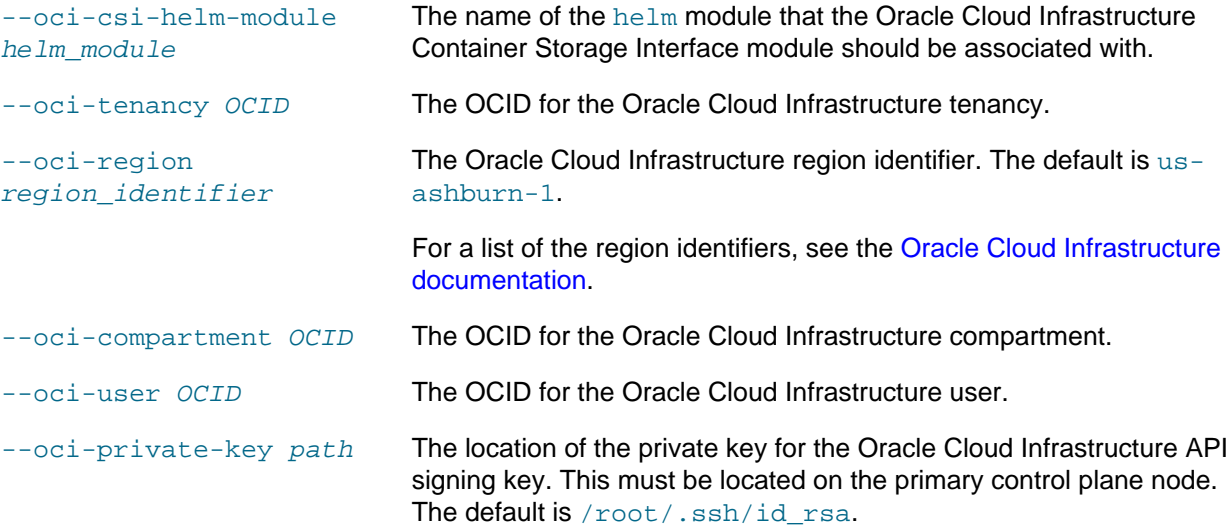

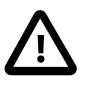

#### **Important**

The private key must be available on the primary control plane node. This is the first control plane node listed in the --master-nodes option when you create the Kubernetes module.

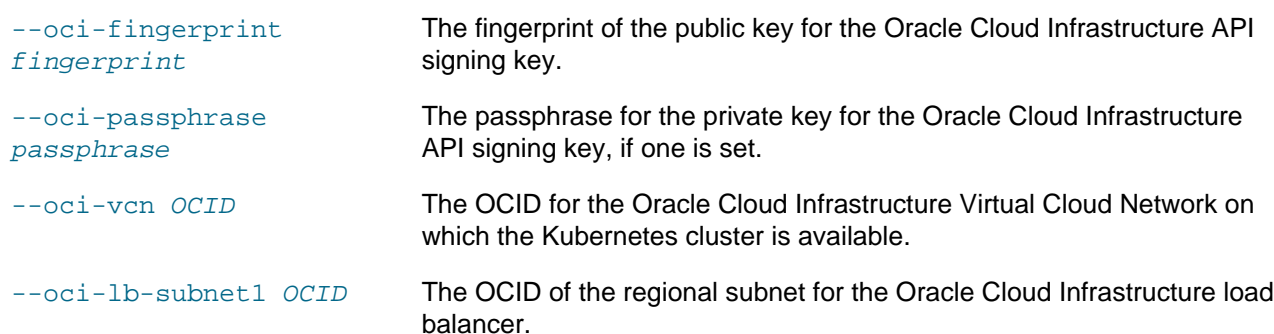

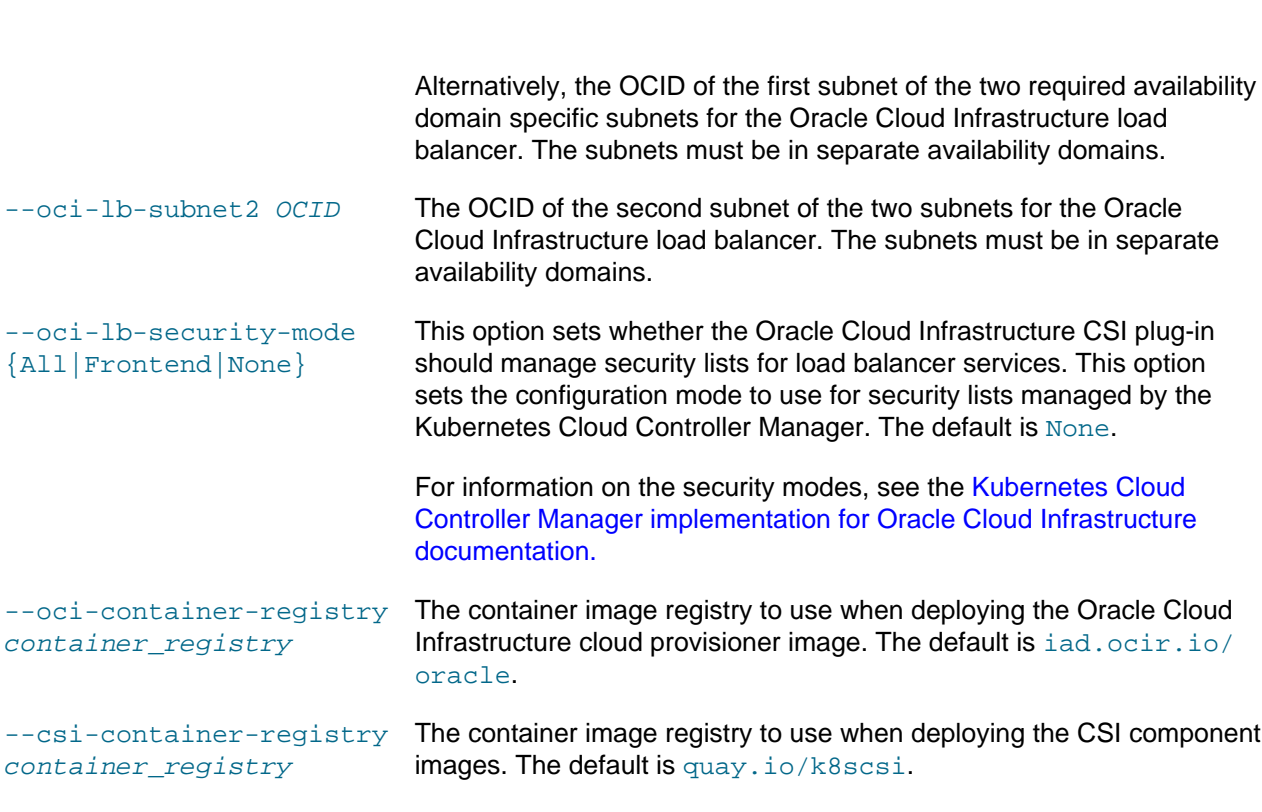

Where  $g$ lobals is one or more of the global options as described in [Section 1.3, "Using Global Flags".](#page-10-0)

### **Examples**

#### **Example 4.7 Creating a module for an HA cluster with an external load balancer**

This example creates an HA cluster with an external load balancer, available on the host lb.example.com and running on port 6443.

You must also include the location of the certificates for the externalip-validation-webhookservice Kubernetes service.

```
olcnectl module create \
--environment-name myenvironment \
--module kubernetes \
--name mycluster \
--container-registry container-registry.oracle.com/olcne \
--load-balancer lb.example.com:6443 \
--master-nodes control1.example.com:8090,control2.example.com:8090,control3.example.com:8090 \
--worker-nodes worker1.example.com:8090,worker2.example.com:8090,worker3.example.com:8090 \
--selinux enforcing \
--restrict-service-externalip-ca-cert /etc/olcne/certificates/restrict_external_ip/ca.cert \
--restrict-service-externalip-tls-cert /etc/olcne/certificates/restrict_external_ip/node.cert \
--restrict-service-externalip-tls-key /etc/olcne/certificates/restrict_external_ip/node.key
```
#### **Example 4.8 Creating a module for an HA cluster with an internal load balancer**

This example example creates an HA Kubernetes cluster using the load balancer deployed by the Platform CLI. The --virtual-ip option sets the virtual IP address to 192.0.2.100, which is the IP address of the primary control plane node. The primary control plane node is the first node in the list of control plane nodes. This cluster contains three control plane nodes and three worker nodes.

Examples

You must also include the location of the certificates for the externalip-validation-webhookservice Kubernetes service.

```
olcnectl module create \
--environment-name myenvironment \
--module kubernetes \
--name mycluster \
--container-registry container-registry.oracle.com/olcne \
--virtual-ip 192.0.2.100 \
--master-nodes control1.example.com:8090,control2.example.com:8090,control3.example.com:8090 \
--worker-nodes worker1.example.com:8090,worker2.example.com:8090,worker3.example.com:8090 \
--selinux enforcing \
--restrict-service-externalip-ca-cert /etc/olcne/certificates/restrict_external_ip/ca.cert \
--restrict-service-externalip-tls-cert /etc/olcne/certificates/restrict_external_ip/node.cert \
--restrict-service-externalip-tls-key /etc/olcne/certificates/restrict_external_ip/node.key
```
#### **Example 4.9 Creating a module for a cluster to allow access to service IP address ranges**

This example example creates a Kubernetes cluster that sets the external IP addresses that can be accessed by Kubernetes services. The IP ranges that are allowed are within the 192.0.2.0/24 and 198.51.100.0/24 CIDR blocks.

You must also include the location of the certificates for the externalip-validation-webhookservice Kubernetes service.

```
olcnectl module create \
--environment-name myenvironment \
--module kubernetes \
--name mycluster \
--container-registry container-registry.oracle.com/olcne \
--virtual-ip 192.0.2.100 \
--master-nodes control1.example.com:8090,control2.example.com:8090,control3.example.com:8090 \
--worker-nodes worker1.example.com:8090,worker2.example.com:8090,worker3.example.com:8090 \
--selinux enforcing \
--restrict-service-externalip-ca-cert /etc/olcne/certificates/restrict_external_ip/ca.cert \
--restrict-service-externalip-tls-cert /etc/olcne/certificates/restrict_external_ip/node.cert \
--restrict-service-externalip-tls-key /etc/olcne/certificates/restrict_external_ip/node.key \
--restrict-service-externalip-cidrs 192.0.2.0/24,198.51.100.0/24
```
#### **Example 4.10 Creating a module for a cluster to allow access to all service IP addresses**

This example creates a Kubernetes cluster that allows access to all external IP addresses for Kubernetes services. This disables the deployment of the externalip-validation-webhook-service Kubernetes service, which means no validation of external IP addresses is performed for Kubernetes services, and access is allowed for all CIDR blocks.

```
olcnectl module create \
--environment-name myenvironment \
--module kubernetes \
--name mycluster \
--container-registry container-registry.oracle.com/olcne \
--virtual-ip 192.0.2.100 \
--master-nodes control1.example.com:8090,control2.example.com:8090,control3.example.com:8090 \
--worker-nodes worker1.example.com:8090,worker2.example.com:8090,worker3.example.com:8090 \
--selinux enforcing \
--restrict-service-externalip false
```
#### **Example 4.11 Creating module for a cluster with a single control plane node**

This example creates a Kubernetes module to deploy a Kubernetes cluster with a single control plane node. The --module option is set to kubernetes to create a Kubernetes module. This cluster contains one control plane and two worker nodes.

Examples

You must also include the location of the certificates for the externalip-validation-webhookservice Kubernetes service.

```
olcnectl module create \
--environment-name myenvironment \
--module kubernetes \
--name mycluster \
--container-registry container-registry.oracle.com/olcne \
--master-nodes control1.example.com:8090 \
--worker-nodes worker1.example.com:8090,worker2.example.com:8090 \
--selinux enforcing \
--restrict-service-externalip-ca-cert /etc/olcne/certificates/restrict_external_ip/ca.cert \
--restrict-service-externalip-tls-cert /etc/olcne/certificates/restrict_external_ip/node.cert \
--restrict-service-externalip-tls-key /etc/olcne/certificates/restrict_external_ip/node.key
```
#### **Example 4.12 Creating a module for a service mesh**

This example creates a service mesh using the Istio module. The  $\text{-module}$  option is set to istio to create an Istio module. This example uses a Kubernetes module named mycluster, a Helm module named myhelm, and an Istio module named myistio.

The --istio-helm-module option sets the name of the Helm module to use.

If you do not include all the required options when adding the modules you are prompted to provide them.

```
olcnectl module create \
--environment-name myenvironment \
--module istio \
--name myistio \
--istio-helm-module myhelm
```
#### **Example 4.13 Creating a module for Operator Lifecycle Manager**

This example creates a module that can be used to install Operator Lifecycle Manager. The --module option is set to operator-lifecycle-manager to create an Operator Lifecycle Manager module. This example uses a Kubernetes module named mycluster, a Helm module named myhelm, and an Operator Lifecycle Manager module named myolm.

The --olm-helm-module option sets the name of the Helm module to use.

If you do not include all the required options when adding the modules you are prompted to provide them.

```
olcnectl module create \
--environment-name myenvironment \
--module operator-lifecycle-manager \
--name myolm \
--olm-helm-module myhelm
```
#### **Example 4.14 Creating a module for Gluster Storage**

This example creates a module that creates a Kubernetes StorageClass provisioner to access Gluster storage. The --module option is set to gluster to create a Gluster Container Storage Interface module. This example uses a Kubernetes module named mycluster, a Helm module named myhelm, and a Gluster Container Storage Interface module named mygluster.

The --gluster-helm-module option sets the name of the Helm module to use.

If you do not include all the required options when adding the modules you are prompted to provide them.

```
olcnectl module create \
```
Module Install

```
--environment-name myenvironment \
--module gluster \
--name mygluster \
--gluster-helm-module myhelm
```
#### **Example 4.15 Creating a module for Oracle Cloud Infrastructure Storage**

This example creates a module that creates a Kubernetes StorageClass provisioner to access Oracle Cloud Infrastructure storage. The  $-\text{module}$  option is set to  $\text{oci-csi}$  to create an Oracle Cloud Infrastructure Container Storage Interface module. This example uses a Kubernetes module named mycluster, a Helm module named myhelm, and an Oracle Cloud Infrastructure Container Storage Interface module named myoci.

The --oci-csi-helm-module option sets the name of the Helm module to use.

You should also provide the information required to access Oracle Cloud Infrastructure using the options as shown in this example, such as:

- --oci-tenancy
- --oci-compartment
- --oci-user
- --oci-fingerprint
- --oci-private-key

You may need to provide more options to access Oracle Cloud Infrastructure, depending on your environment.

If you do not include all the required options when adding the modules you are prompted to provide them.

```
olcnectl module create \
--environment-name myenvironment \
--module oci-csi \
--name myoci \
--oci-csi-helm-module myhelm \
--oci-tenancy ocid1.tenancy.oc1... \
--oci-compartment ocid1.compartment.oc1... \
--oci-user ocid1.user.oc1... \
--oci-fingerprint b5:52:... \
--oci-private-key /home/opc/.oci/oci_api_key.pem
```
## <span id="page-46-0"></span>**4.6 Module Install**

Installs a module in an environment. When you install a module, the nodes are checked to make sure they are set up correctly to run the module. If the nodes are not set up correctly, the commands required to fix each node are shown in the output and optionally saved to files.

### **Syntax**

```
olcnectl module install
{-E|--environment-name} environment_name
\{-N|--name\} name
[{-g|--generate-scripts}]
[\{-h\,]-\text{help}\}][globals]
```
Where:

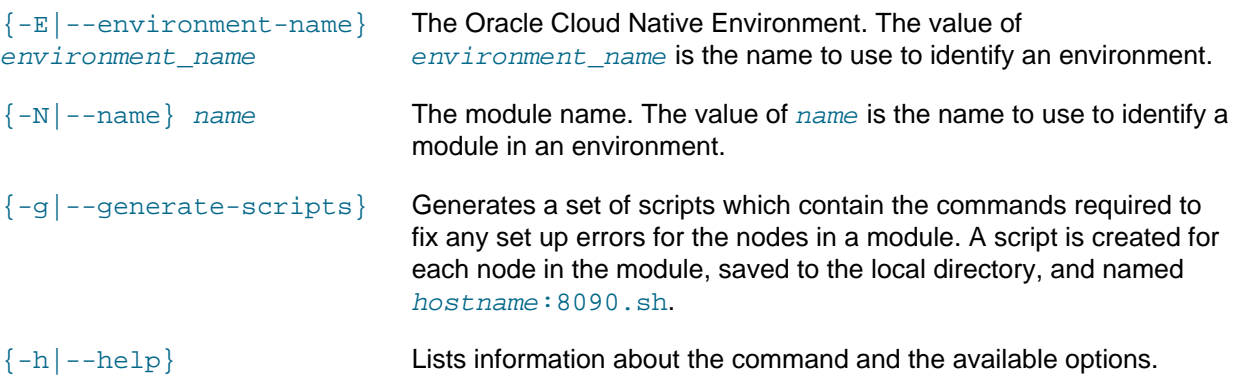

Where  $g$ lobals is one or more of the global options as described in [Section 1.3, "Using Global Flags".](#page-10-0)

### **Examples**

#### **Example 4.16 Installing a module**

To install a Kubernetes module named mycluster in an environment named myenvironment:

```
olcnectl module install \
--environment-name myenvironment \
--name mycluster
```
## <span id="page-47-0"></span>**4.7 Module Instances**

Lists the installed modules in an environment.

### **Syntax**

```
olcnectl module instances
{-E|--environment-name} environment_name
[\{-h\,]-\text{help}\}][globals]
```
Where:

```
{-E|--environment-name}
environment_name
                             The Oracle Cloud Native Environment. The value of
                             environment_name is the name to use to identify an environment.
{-h|--\text{help}} Lists information about the command and the available options.
```
Where  $global$  is one or more of the global options as described in [Section 1.3, "Using Global Flags".](#page-10-0)

### **Examples**

#### **Example 4.17 Listing the deployed modules in an environment**

To list the deployed modules for an environment named myenvironment:

```
olcnectl module instances \
--environment-name myenvironment
```
## <span id="page-48-0"></span>**4.8 Module List**

Lists the available modules for an environment.

### **Syntax**

```
olcnectl module list
{-E|--environment-name} environment_name
[\{-h\}--help][globals]
```
#### Where:

```
{-E|--environment-name}
The Oracle Cloud Native Environment. The value of
environment_name
                            environment_name is the name to use to identify an environment.
{-h|-h}elp} Lists information about the command and the available options.
```
Where globals is one or more of the global options as described in [Section 1.3, "Using Global Flags".](#page-10-0)

### **Examples**

#### **Example 4.18 Listing available modules in an environment**

To list the modules for an environment named myenvironment:

```
olcnectl module list \
--environment-name myenvironment
```
## <span id="page-48-1"></span>**4.9 Module Property Get**

Lists the value of a module property.

### **Syntax**

```
olcnectl module property get
{-E|--environment-name} environment_name
{-N|--name} name
{-P|--property} property_name
[\{-h\,]-\text{help}\}][globals]
```
Where:

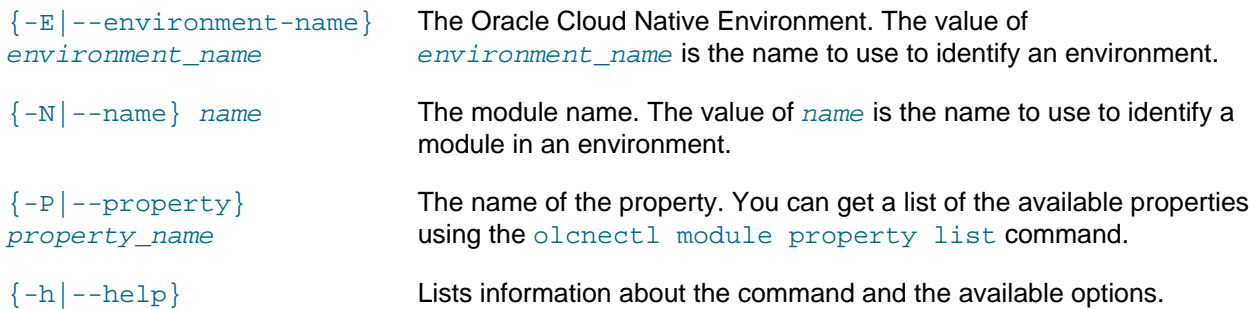

Where  $g$ lobals is one or more of the global options as described in [Section 1.3, "Using Global Flags".](#page-10-0)

# **Examples**

#### **Example 4.19 Listing module properties**

To list the value of the kubecfg property for a Kubernetes module named mycluster in an environment named myenvironment:

```
olcnectl module property get \
--environment-name myenvironment \
--name mycluster \
--property kubecfg
```
## <span id="page-49-0"></span>**4.10 Module Property List**

Lists the available properties for a module in an environment.

### **Syntax**

```
olcnectl module property list
{-E|--environment-name} environment_name
\{-N|--name\} name
\lceil \{\text{-}h \hspace{0.5mm}\vert\text{-}help\}\,\rceil[globals]
```
#### Where:

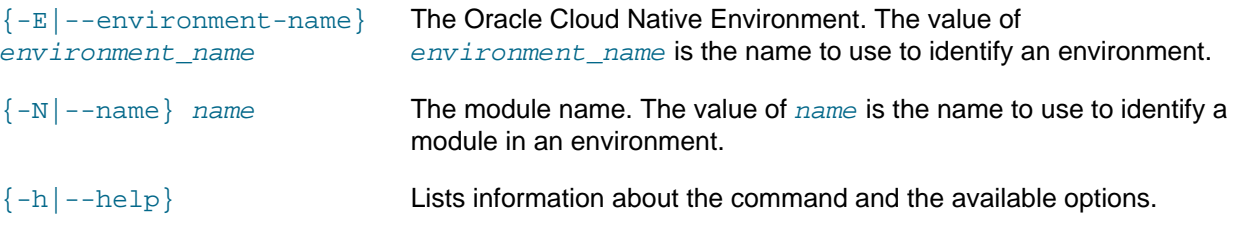

Where  $g$ lobals is one or more of the global options as described in [Section 1.3, "Using Global Flags".](#page-10-0)

### **Examples**

#### **Example 4.20 Listing module properties**

To list the properties for a Kubernetes module named  $m$ ycluster in an environment named myenvironment:

```
olcnectl module property list \
--environment-name myenvironment \
--name mycluster
```
## <span id="page-49-1"></span>**4.11 Module Report**

Reports summary and detailed information about module and properties in an environment.

### **Syntax**

```
olcnectl module report
{-E|--environment-name} environment_name
[\{-N\}-name} name]
[--children]
```
Examples

```
[--exclude pattern]
[--include pattern]
[--format {yaml|table}] 
[\{-h\,]-\text{help}\}][globals]
```
#### Where:

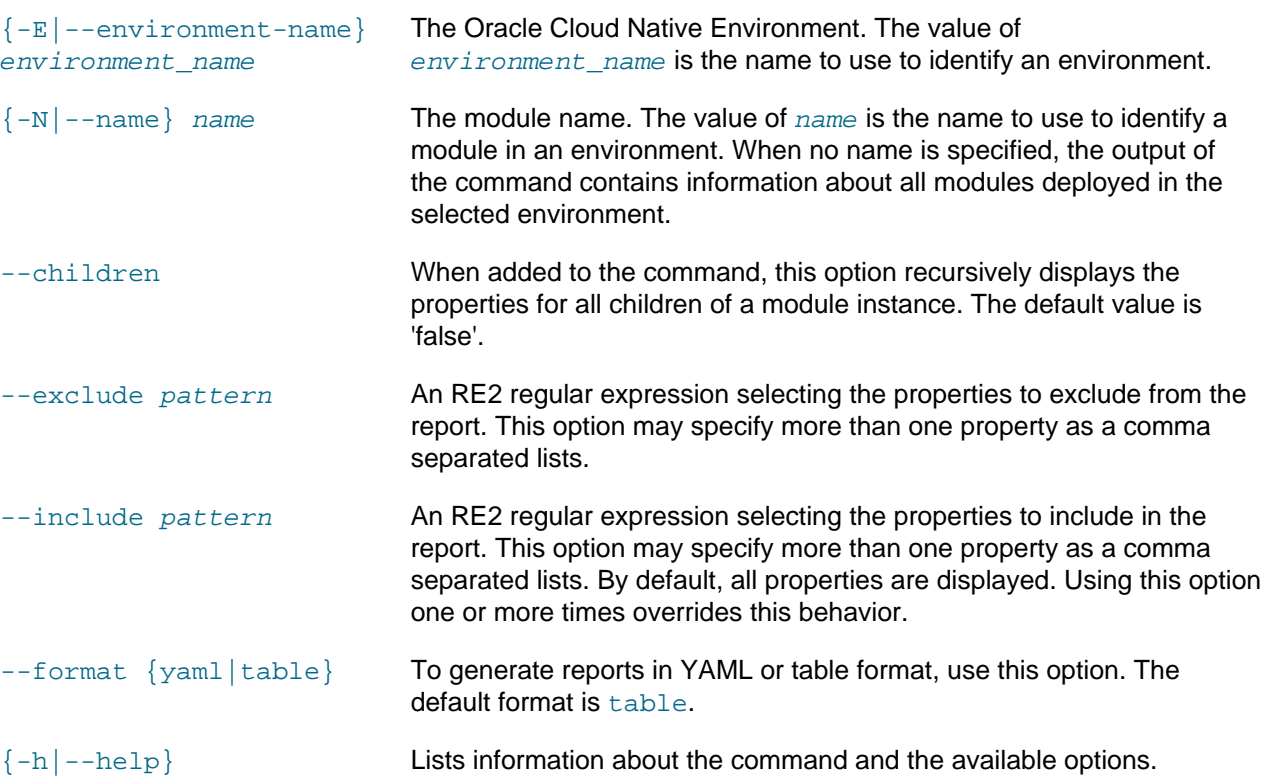

Where  $global$  is one or more of the global options as described in [Section 1.3, "Using Global Flags".](#page-10-0)

### **Examples**

#### **Example 4.21 Reporting summary details about an environment**

To report a summary of all modules deployed in the environment named myenvironment:

```
olcnectl module report \
--environment-name myenvironment \
```
#### **Example 4.22 Reporting summary details about a Kubernetes module**

To report summary details about a Kubernetes module named mycluster:

```
olcnectl module report \
--environment-name myenvironment \
--name mycluster
```
#### **Example 4.23 Reporting comprehensive details about a Kubernetes module**

To report comprehensive details about a Kubernetes module named mycluster:

```
olcnectl module report \
```
Module Restore

```
--environment-name myenvironment \
--name mycluster \
--children
```
## <span id="page-51-0"></span>**4.12 Module Restore**

Restores a module from a back in an environment.

### **Syntax**

```
olcnectl module restore
{-E|--environment-name} environment_name
\{-N|--name\} name
[{-g|--generate-scripts}]
[\{-F\}--force\}]\left[\left(-h\right)-help\right][globals]
```
Where:

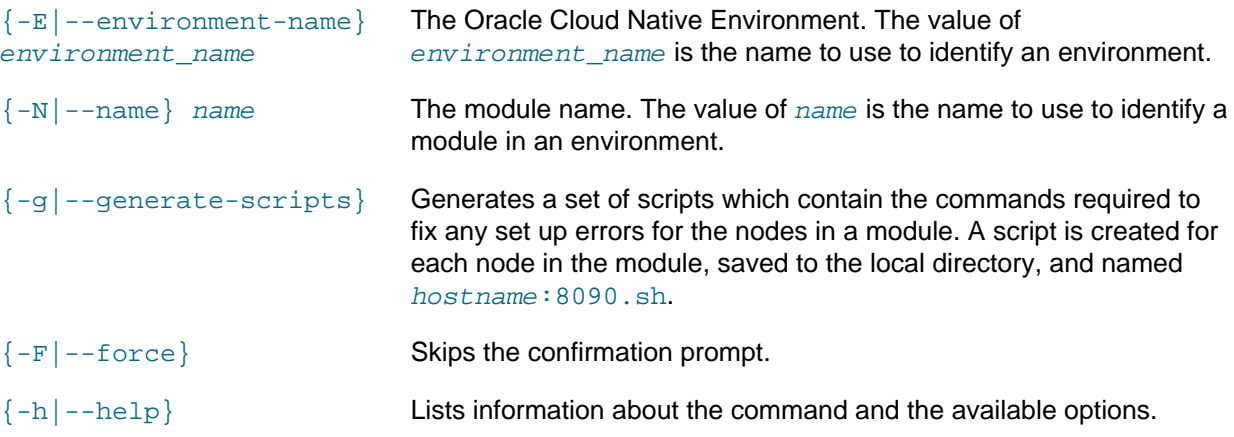

Where globals is one or more of the global options as described in [Section 1.3, "Using Global Flags".](#page-10-0)

### **Examples**

#### **Example 4.24 Restoring control plane nodes from a back up**

To restore the Kubernetes control plane nodes from a back up in a Kubernetes module named mycluster in an environment named myenvironment:

```
olcnectl module restore \
--environment-name myenvironment \
--name mycluster
```
## <span id="page-51-1"></span>**4.13 Module Uninstall**

Uninstalls a module from an environment. Uninstalling the module also removes the module configuration from the Platform API Server.

### **Syntax**

```
olcnectl module uninstall
{-E|--environment-name} environment_name
```
Examples

 ${-N|--name}$  name  $[\{-F\}--force\}]$  $[\{-h\,]-\text{help}\}]$ [globals]

Where:

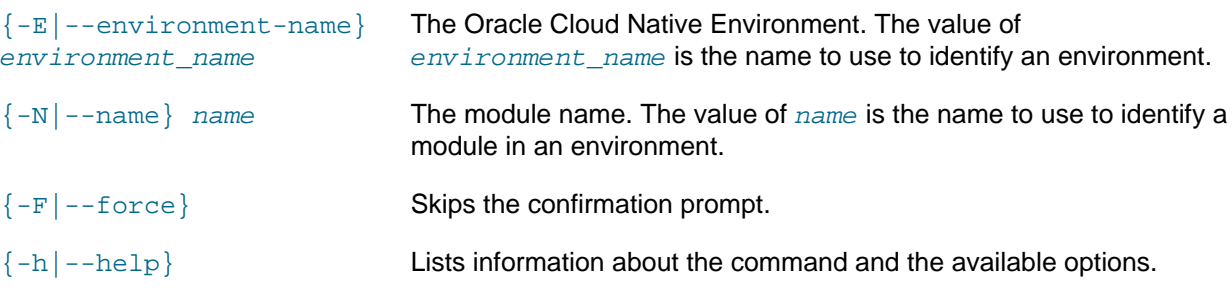

Where  $q$ lobals is one or more of the global options as described in [Section 1.3, "Using Global Flags".](#page-10-0)

### **Examples**

#### **Example 4.25 Uninstalling a module**

To uninstall a Kubernetes module named mycluster from an environment named myenvironment:

```
olcnectl module uninstall \
--environment-name myenvironment \
--name mycluster
```
In this example, the Kubernetes containers are stopped and deleted on each node, and the Kubernetes cluster is removed.

## <span id="page-52-0"></span>**4.14 Module Update**

Updates a module in an environment. The module configuration is automatically retrieved from the Platform API Server. This command can be used to:

- Update the Kubernetes release on nodes to the latest errata release
- Upgrade the Kubernetes release on nodes to the latest release
- Update or upgrade other modules and components
- Scale up a Kubernetes cluster (add control plane and/or worker nodes)
- Scale down a Kubernetes cluster (remove control plane and/or worker nodes)

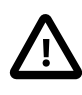

#### **Important**

Before you update or upgrade the Kubernetes cluster, make sure you have updated or upgraded Oracle Cloud Native Environment to the latest release. For information on updating or upgrading Oracle Cloud Native Environment, see [Updates and](https://docs.oracle.com/en/operating-systems/olcne/1.4/upgrade/) [Upgrades](https://docs.oracle.com/en/operating-systems/olcne/1.4/upgrade/).

### **Syntax**

olcnectl module update

The software described in this documentation is either no longer supported or is in extended support.

Oracle recommends that you upgrade to a current supported release.

**Syntax** 

```
{-E|--environment-name} environment_name
\{-N|--name\} name
[{-r|--container-registry} container_registry]
[{-k|--kube-version} version]
[{-m|--master-nodes} nodes ...] 
[{-w|--worker-nodes} nodes ...]
[--nginx-image container_location]
[--helm-version version]
[--prometheus-version version]
[--prometheus-container-registry container_registry]
[--grafana-version version]
[--grafana-container-registry container_registry]
[--istio-version version]
[--istio-container-registry container_registry]
[--olm-version version]
--restrict-service-externalip {true|false}
--restrict-service-externalip-ca-cert path
--restrict-service-externalip-tls-cert path
--restrict-service-externalip-tls-key path
--restrict-service-externalip-cidrs allowed_cidrs
[--selinux {enforcing|permissive}]
[{-g|--generate-scripts}]
[\{-F\}--force\}]\left[\left(-h\right)-help\right][globals]
```
#### Where:

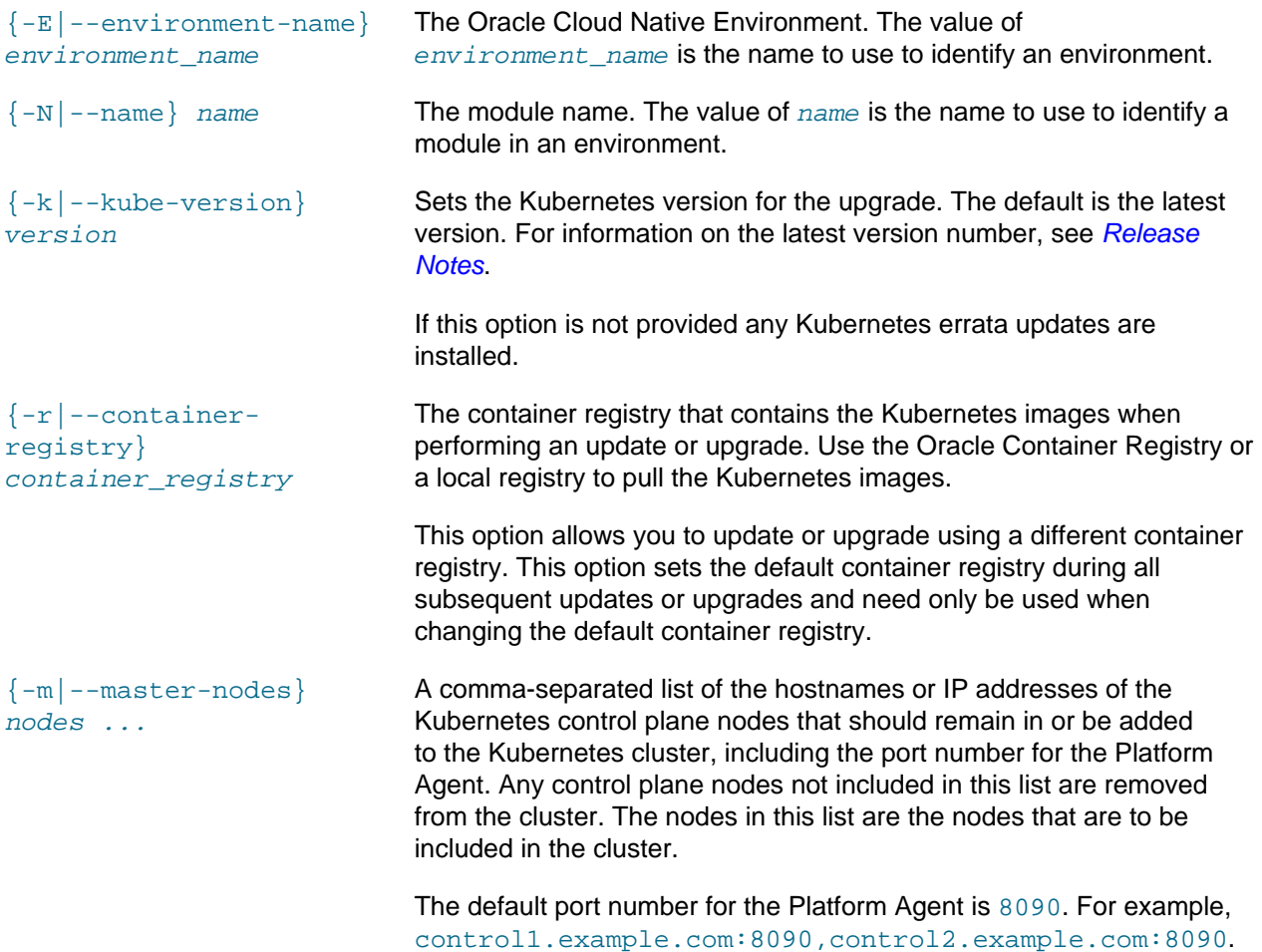

Syntax

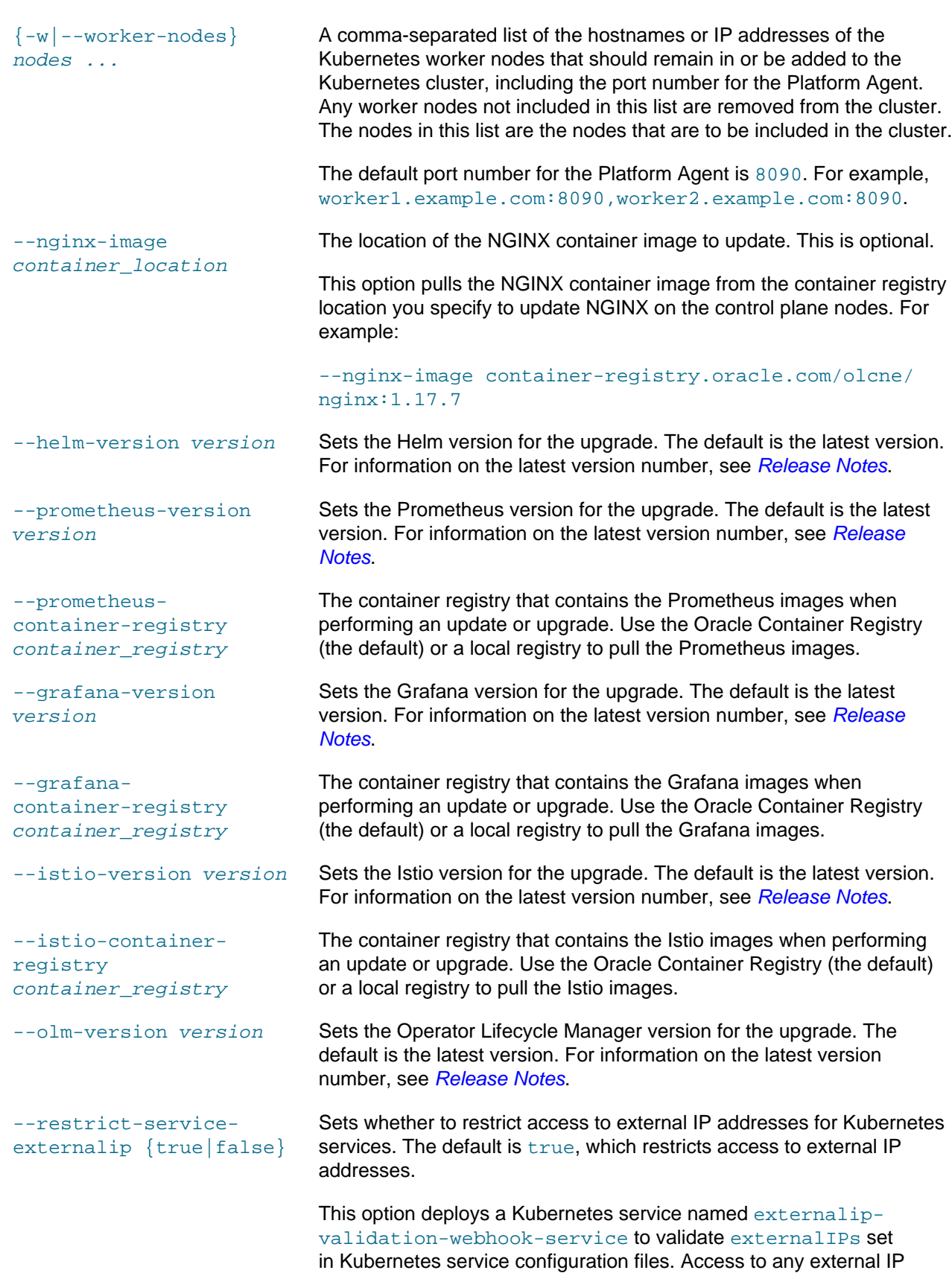

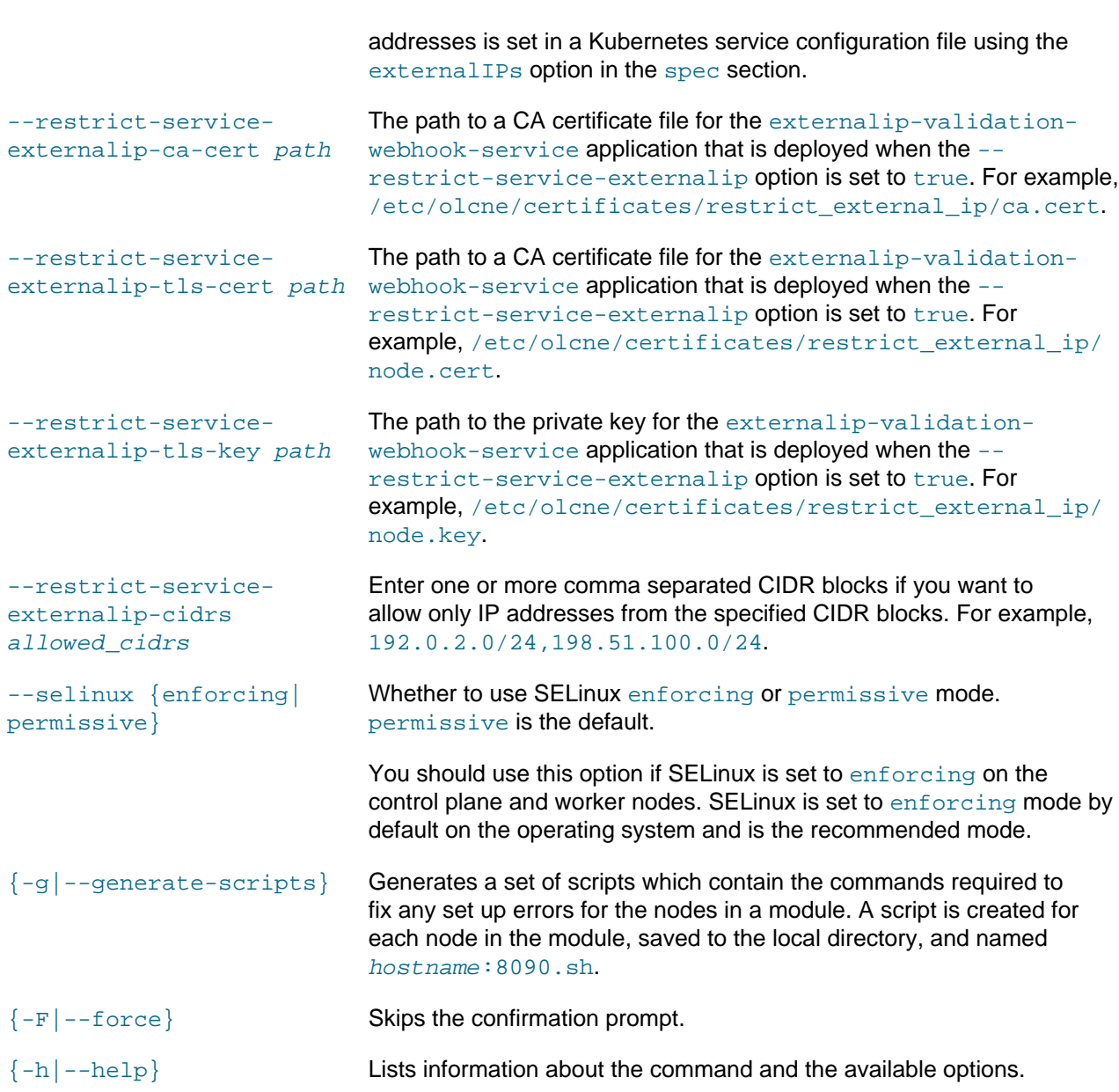

Where  $g$ lobals is one or more of the global options as described in [Section 1.3, "Using Global Flags".](#page-10-0)

### **Examples**

#### **Example 4.26 Scaling a cluster**

To scale up a cluster, list all nodes to be included in the cluster. If an existing cluster includes two control plane and two worker nodes, and you want to add a new control plane and a new worker, list all the nodes to include. For example, to add a control3.example.com control plane node, and a worker3.example.com worker node to a Kubernetes module named mycluster:

```
olcnectl module update \
--environment-name myenvironment \ 
--name mycluster \
--master-nodes control1.example.com:8090,control2.example.com:8090,control3.example.com:8090 \
```
Examples

--worker-nodes worker1.example.com:8090,worker2.example.com:8090,worker3.example.com:8090

To scale down a cluster, list all the nodes to be included in the cluster. To remove the control3.example.com control plane node, and worker3.example.com worker node from the kubernetes module named mycluster:

```
olcnectl module update \
--environment-name myenvironment \ 
--name mycluster \
--master-nodes control1.example.com:8090,control2.example.com:8090 \
--worker-nodes worker1.example.com:8090,worker2.example.com:8090
```
As the control3.example.com control plane node and worker3.example.com worker node are not listed in the --master-nodes and --worker-nodes options, the Platform API Server removes those nodes from the cluster.

#### **Example 4.27 Updating the Kubernetes release for errata updates**

To update a Kubernetes module named  $mycluster$  in an environment named  $myenvironment$  to the latest Kubernetes errata release, enter:

```
olcnectl module update \
--environment-name myenvironment \
--name mycluster
```
The nodes in the environment are updated to the latest Kubernetes errata release.

#### **Example 4.28 Updating using a different container registry**

To update a Kubernetes module named  $m$ ycluster in an environment named  $m$ yenvironment to the latest Kubernetes errata release using a different container registry than the default specified when creating the Kubernetes module, enter:

```
olcnectl module update \
--environment-name myenvironment \
--name mycluster \
--container-registry container-registry-austin-mirror.oracle.com/olcne/
```
The nodes in the environment are updated to the latest Kubernetes errata release contained on the mirror container registry.

#### **Example 4.29 Upgrading the Kubernetes release**

To upgrade a Kubernetes module named  $m$ ycluster in an environment named  $m$ yenvironment to Kubernetes Release 1.21.14-3, enter:

```
olcnectl module update \
--environment-name myenvironment \
--name mycluster \
--kube-version 1.21.14-3
```
The  $\text{-}\text{kube}-\text{version}$  option specifies the release to which you want to upgrade. This example uses release number 1.21.14-3.

Make sure you upgrade to the latest Kubernetes release. To get the version number of the latest Kubernetes release, see [Release Notes](https://docs.oracle.com/en/operating-systems/olcne/1.4/relnotes/components.html).

The nodes in the environment are updated to Kubernetes Release 1.21.14-3.

#### **Example 4.30 Upgrading using a different container registry**

To upgrade a Kubernetes module named mycluster in an environment named myenvironment to Kubernetes Release 1.21.14-3 using a different container registry than the current default container registry, enter:

```
olcnectl module update \
--environment-name myenvironment \
--name mycluster \
--container-registry container-registry-austin-mirror.oracle.com/olcne/ \
--kube-version 1.21.14-3
```
The --kube-version option specifies the release to which you want to upgrade. This example uses release number 1.21.14-3. The specified container registry becomes the new default container registry for all subsequent updates or upgrades.

Make sure you upgrade to the latest Kubernetes release. To get the version number of the latest Kubernetes release, see [Release Notes](https://docs.oracle.com/en/operating-systems/olcne/1.4/relnotes/components.html).

The nodes in the environment are updated to Kubernetes 1.21.14-3.

#### **Example 4.31 Setting access to external IP addresses for Kubernetes services**

This example sets the range of external IP addresses that Kubernetes services can access.

```
olcnectl module update \
--environment-name myenvironment \
--name mycluster \
--restrict-service-externalip-cidrs 192.0.2.0/24,198.51.100.0/24
```
#### **Example 4.32 Modifying host SELinux settings**

This example updates the configuration with the Platform API Server that nodes in the Kubernetes cluster have SELinux enforcing mode enabled.

```
olcnectl module update \
--environment-name myenvironment \
--name mycluster \
--selinux enforcing
```
## <span id="page-57-0"></span>**4.15 Module Validate**

Validates a module for an environment. When you validate a module, the nodes are checked to make sure they are set up correctly to run the module. If the nodes are not set up correctly, the commands required to fix each node are shown in the output and optionally saved to files.

### **Syntax**

```
olcnectl module validate
{-E|--environment-name} environment_name
\{-N|--name\} name
[{-g|--generate-scripts}]
[\{-h\,]-\text{help}\}][globals]
```
Where:

```
{-E --environment-name}
environment_name
                              The Oracle Cloud Native Environment. The value of
                              environment name is the name to use to identify an environment.
```
Examples

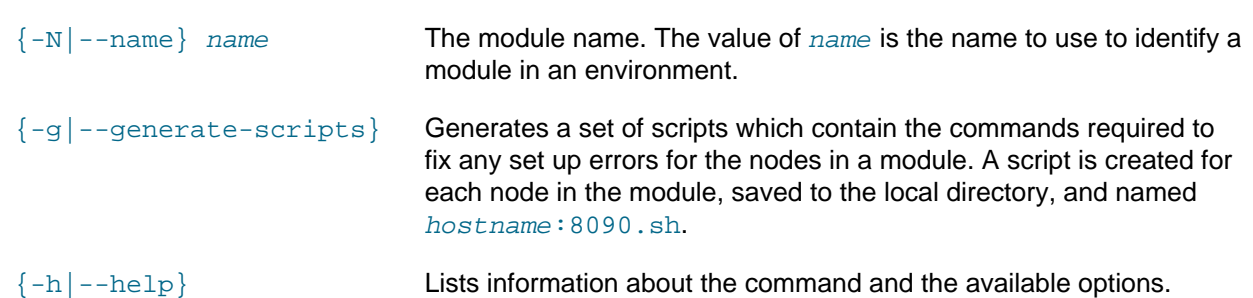

Where globals is one or more of the global options as described in [Section 1.3, "Using Global Flags".](#page-10-0)

### **Examples**

#### **Example 4.33 Validating a module**

To validate a Kubernetes module named mycluster in an environment named myenvironment:

```
olcnectl module validate \
--environment-name myenvironment \
--name mycluster
```
## <span id="page-58-0"></span>**4.16 Template**

Generates a simple configuration file template. The template file is named config-filetemplate.yaml and created in the local directory.

### **Syntax**

olcnectl template [{-h|--help}]

Where:

 ${-h|--\text{help}}$  Lists information about the command and the available options.

### **Examples**

#### **Example 4.34 Creating a sample configuration template**

To create a sample configuration template:

olcnectl template